# 

## **REDES ELECTRICAS DL 3155M02 GUIA PRACTICA** Laboratorio TIME

50 years in the field of<br>technical education

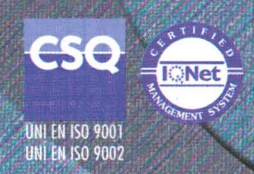

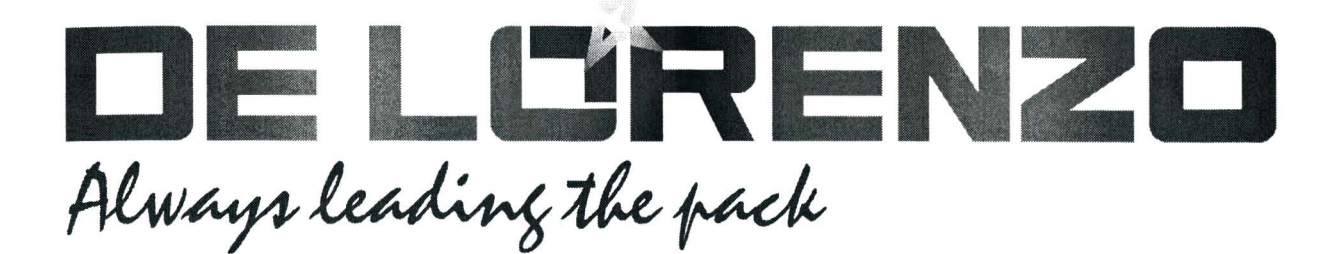

## **REDES ELECTRICAS DL 3155M02 GUIA PRACTICA** Laboratorio TIME

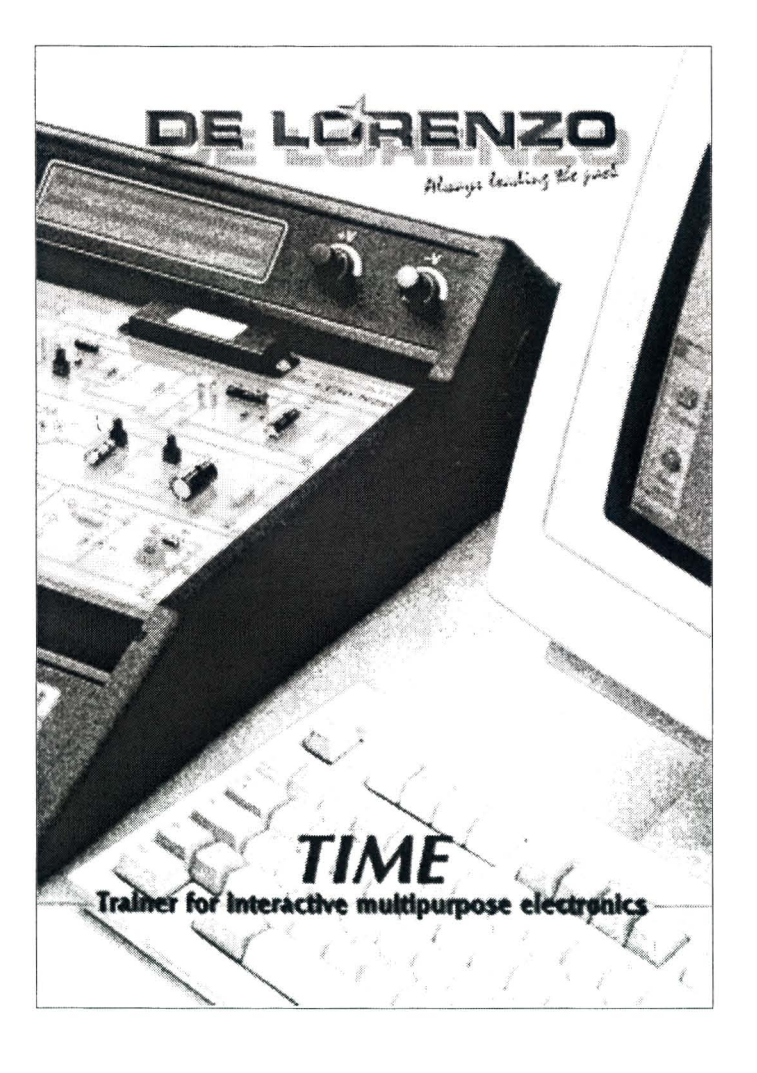

### **CONTENIDO**

#### **UNIDAD 1**

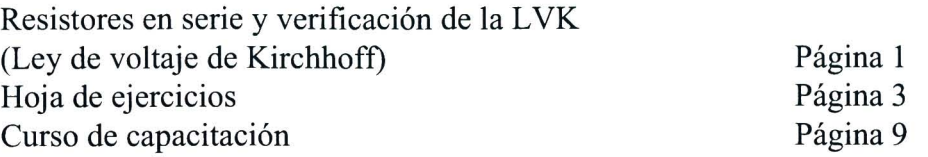

#### **UNIDAD2**

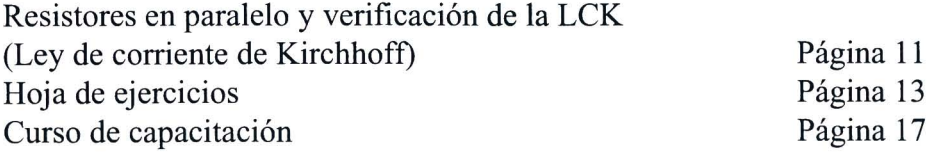

#### **UNIDAD3**

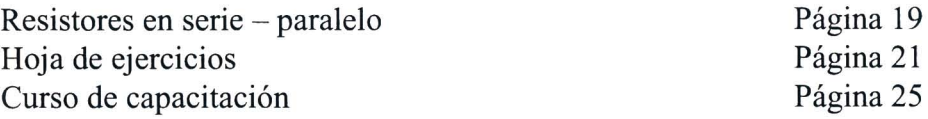

#### **UNIDAD4**

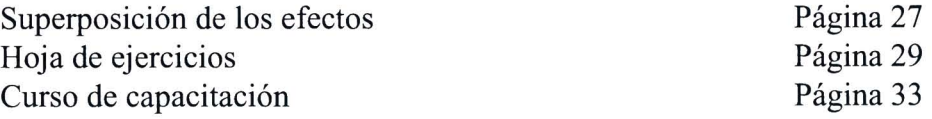

#### **UNIDAD5**

 $\sim 10^{11}$  km s  $^{-1}$ 

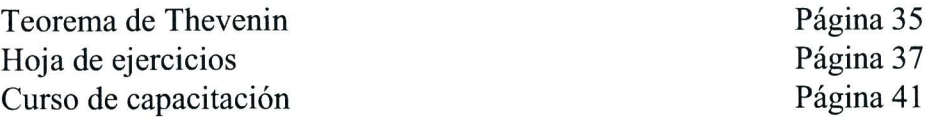

 $\overline{\mathcal{G}}$ 

## **UNIDAD6**

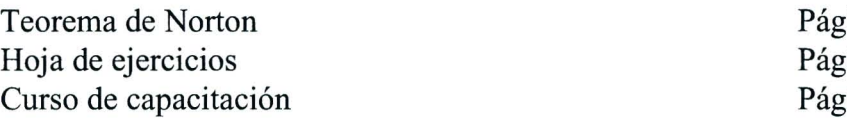

#### **UNIDAD 7y8**

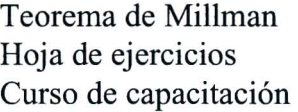

#### **UNIDAD9**

Divisor de voltaje Hoja de ejercicios Curso de capacitación  $\sin$ a 43  $\sin a 45$  $\sin a 49$ 

Página 51 Página 53 Página 57

Página 59 Página 61 Página 65

#### **PREFACIO I**

*TIME (Entrenador para Electrónica Interactiva Multipropósito) ha sido diseñada con el objetivo de suministrar al estudiante una excelente herramienta educacional, no solo por el aprendizaje gradual de los principios teoricos bcisicos, explicados en cada modulo, sino tambien por evaluar el conocimiento practico del estudiante, apuntando a un correcto entendimiento de toda la materia.* 

*TIME se caracteriza por su versatilidad y adaptacion a la continua evolucion de la tecnologia, estimulando las habilidades y la capacidad logica del estudiante, a traves de aplicaciones grupales e individuales y suministrando al profesor una herramienta eficiente respaldada por una innovadora metodologia de enseiianza. EI estudiante puede, de hecho, evaluar, explorar, experimentar directamente y asimilar facilmente* 10 *que esta estudiando.* 

*Una peculiaridad de esta metodologia de enseiianza es la subdivision en modulos que reproducen circuitos reales correspondientes al tema a ser evaluado.* 

*Cada modulo se completa con un Manual del Profesor y un Manual del Estudiante, estrictamente interconectados, para permitir al alumno un aprendizaje simple y gradual y al profesor una eficiente guia para planear los cursos.* 

*EI Manual del Profesor se subdivide en Lecciones organizadas de la siguiente manera:* 

- *identificacion de los objetivos*
- *verificacion de los requisitos previos requeridos*
- *contenidos*

*Los objetivos del curso son definidos por el profesor, quien debe verificar el nivel de aprendizaje de los estudiantes y su conocimiento con elfin de establecer el camino educativo a seguir.* 

*EI Manual del Profesor ha sido integrado con un apendice donde las preguntas evaluativas, planteadas a los alumnos para controlar su habilidad de aprendizaje, han sido incluidas junto con las respuestas a los errores simulados en los circuitos y los datos tecnicos correspondientes a los componentes, faciles de encontrar, usados en los experimentos.* 

*EI Manual del Estudiante se subdivide en unidades organizadas de la siguiente manera:* 

- *identificacion de los objetivos*
- *verificacion de los requisitos previos requeridos*
- *equipamiento necesario*
- *seleccion del camino educativo a seguir*
- *presentacion de los procedimientos para la preparacion y realizacion de los experimentos*
- *evaluaciones, durante los experimentos, para verificar si los estudiantes estan aprendiendo*
- *analisis de los resultados*

*Dentro de un cierto tiempo, el estudiante debe estudiar un circuito, entender la teo ria pertinente, analizar las condiciones de operacion y verificar, por medio de un equipo de instrumentos adecuados, la situacion en diversos puntos de prueba del circuito.* 

> *El Autor*  G. *Filella*

#### UNIIDAD 1

#### Resistores en serie y verificación de la LVK **(Ley de voltaje de Kirchhoff)**

#### o **OBJETIVOS**

• Estudiar el comportamiento de los resistores conectados en serie y verificar la 2° ley de Kirchhoff

#### o **REQUISITOS**

- Aprendizaje del Módulo 01 (Guía Práctica)
- Aprendizaje de las Lecciones 1,2 Y 3 del M6dulo 02 (Guia Te6rica)

#### o **INSTRUMENTOS OPERA TIVOS**

• 2 Multimetros digitales

 $\overline{1}$ 

 $\mathcal{A}^{\mathcal{A}}$  .

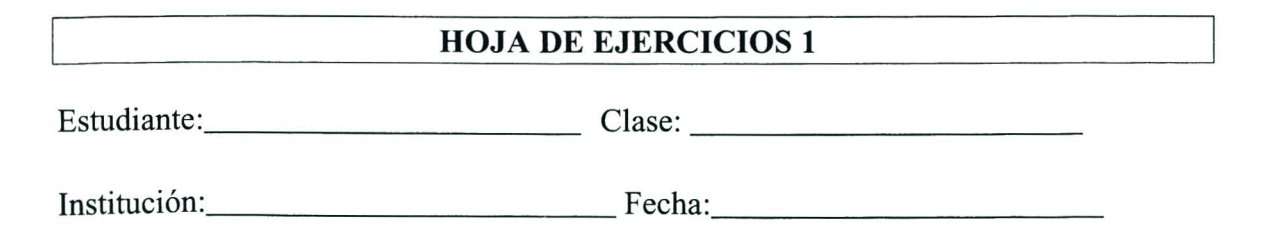

TÍTULO: Resistores en serie y verificación de la LVK (ley de voltaje de Kirchhoff)

#### Diagrama eléctrico

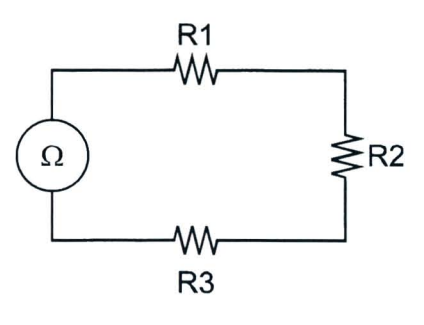

Fig. 1.1a

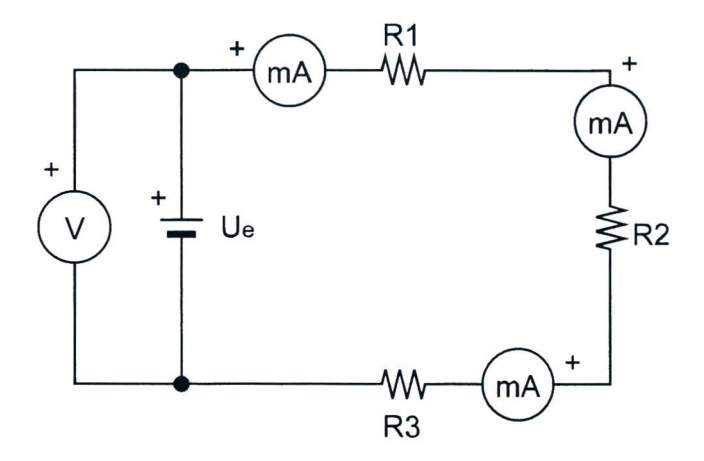

Fig. 1.1b

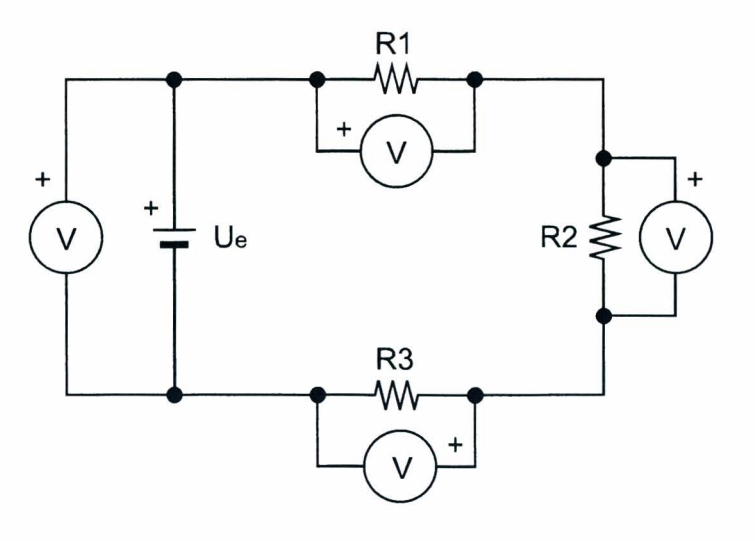

Fig. l.lc

#### **Lista de componentes**

 $R1 = 100\Omega - 1/4W - 5%$  $R2 = 220\Omega - 1/4W - 5%$  $R3 = 330\Omega - 1/4W - 5%$ 

#### **Datos de calculo**

Resistencia equivalente

$$
Re = R1 + R2 + R3
$$

2° ley de Kirchhoff

 $\Sigma$ Ue +  $\Sigma$ Ur = 0

Hoja de ejercicios 1 - Página 2/6

#### Diagrama topográfico

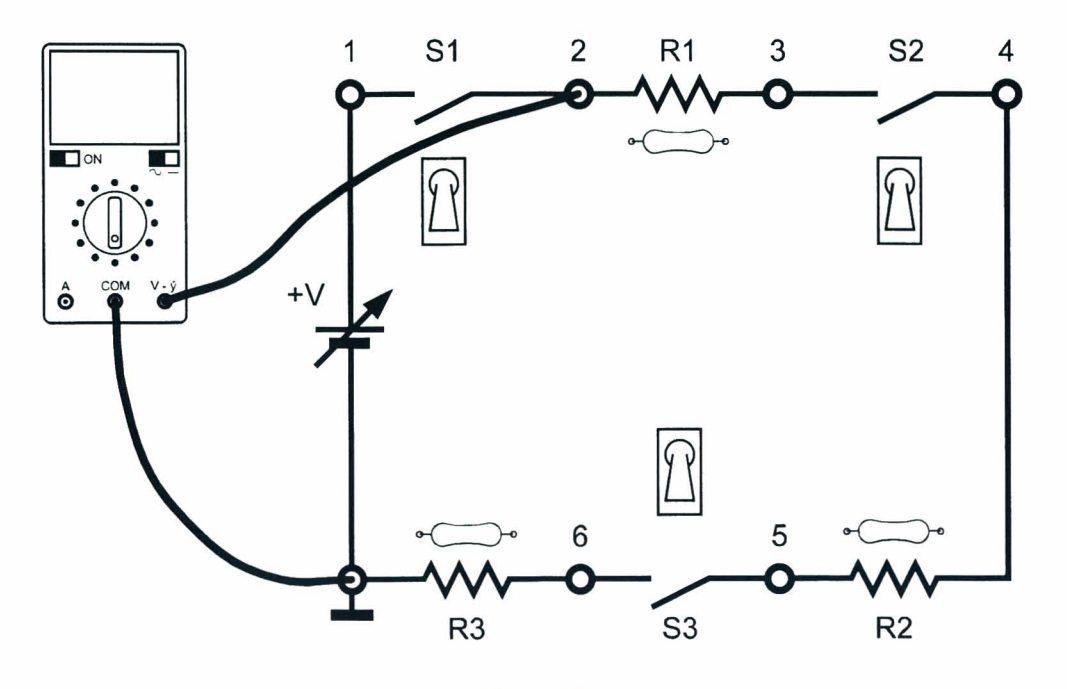

Fig. 1.2a

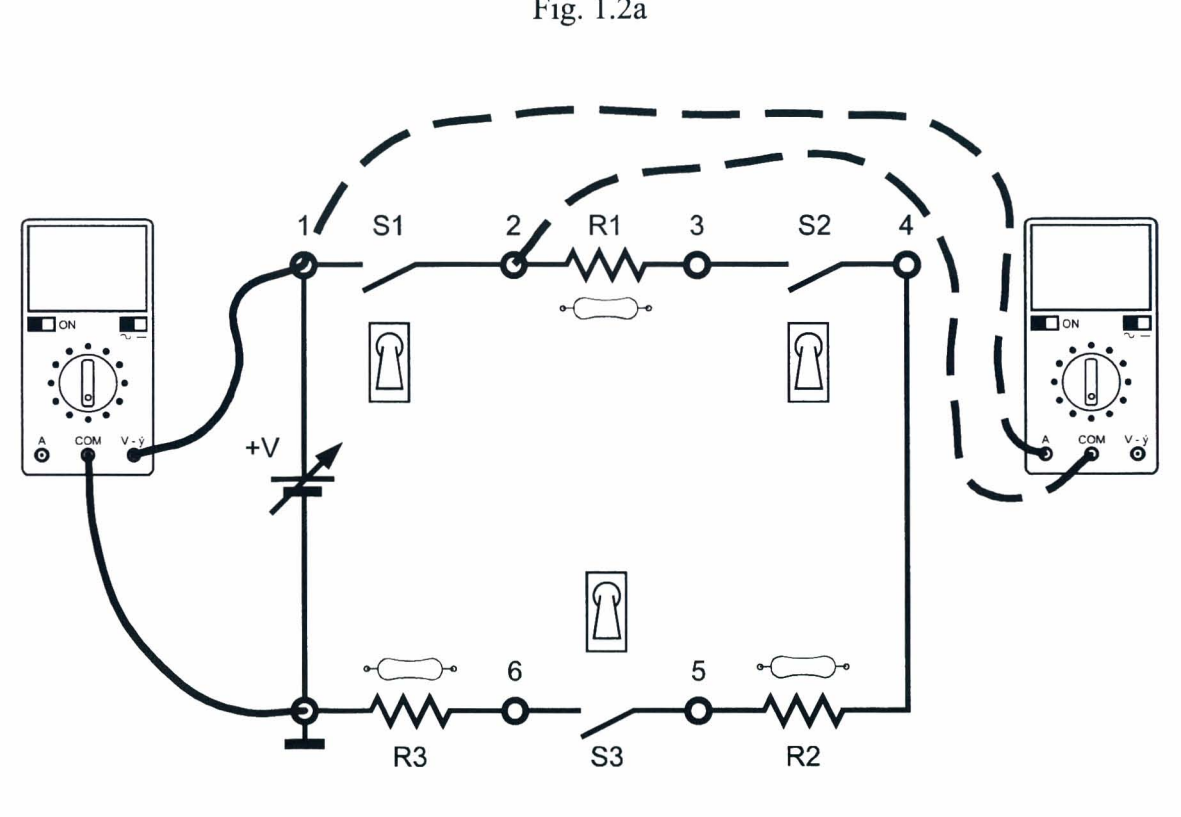

Fig. 1.2b

Hoja de ejercicios 1 - página 3/6

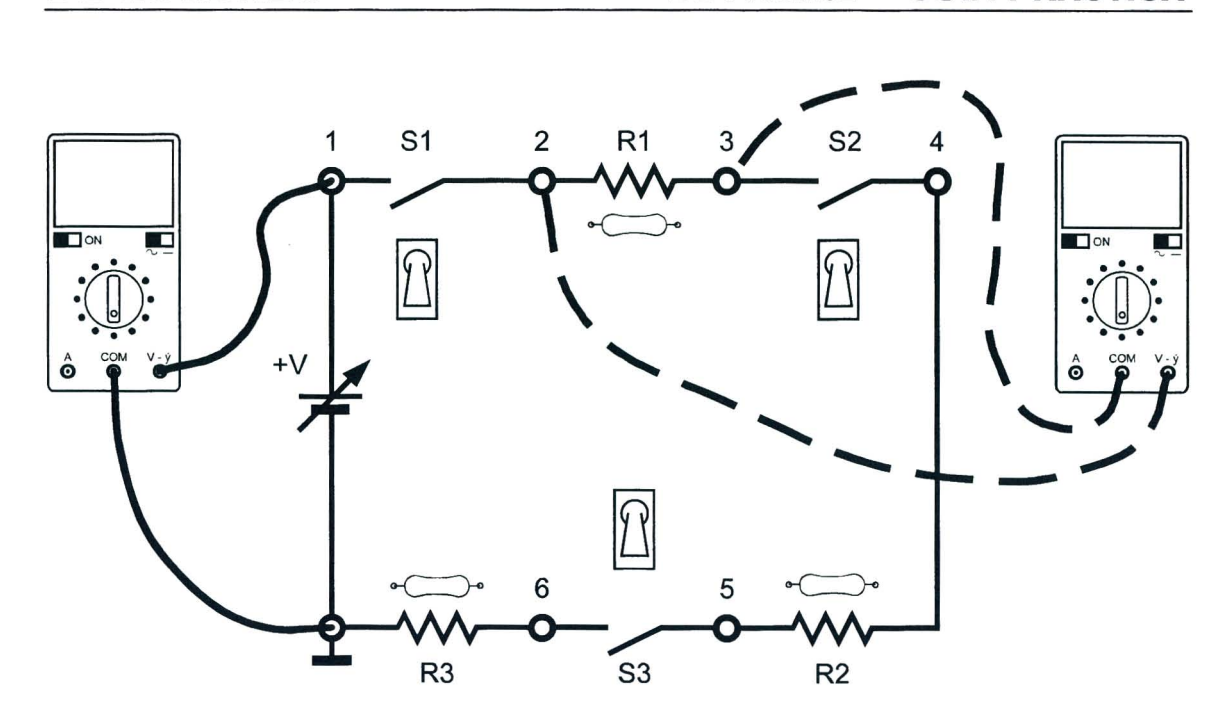

Fig. 1.2c

#### Instrumentos

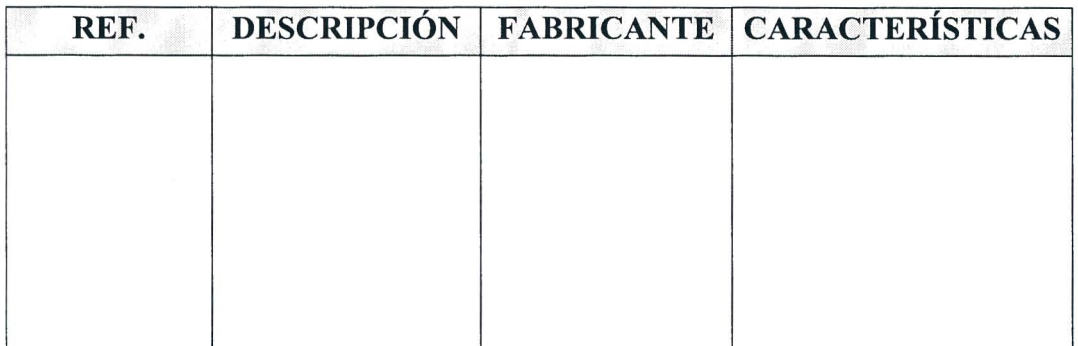

Tabla 1.1

Hoja de ejercicios 1 - Página 4/6

#### **Resultados obtenidos**

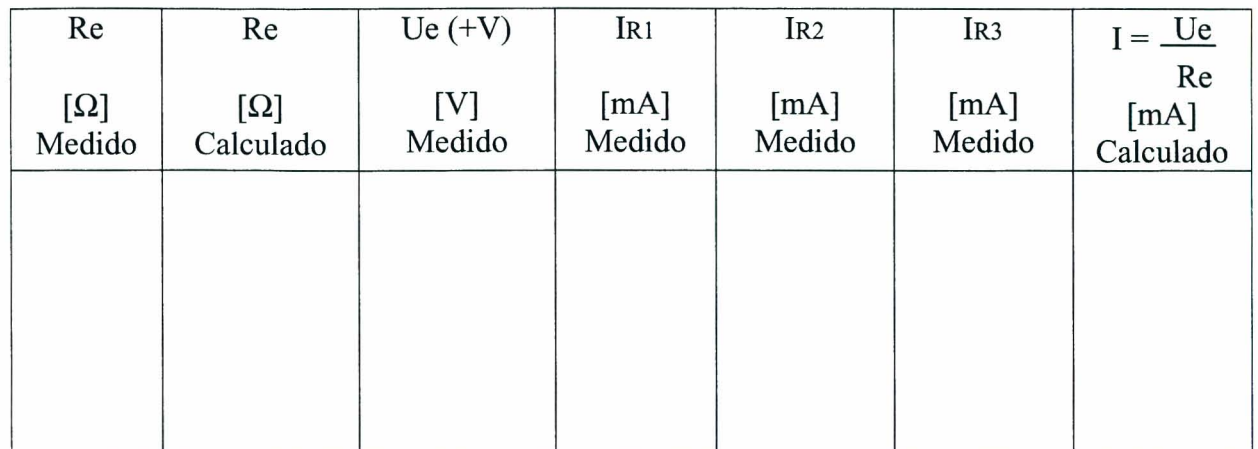

#### Tabla 1.2

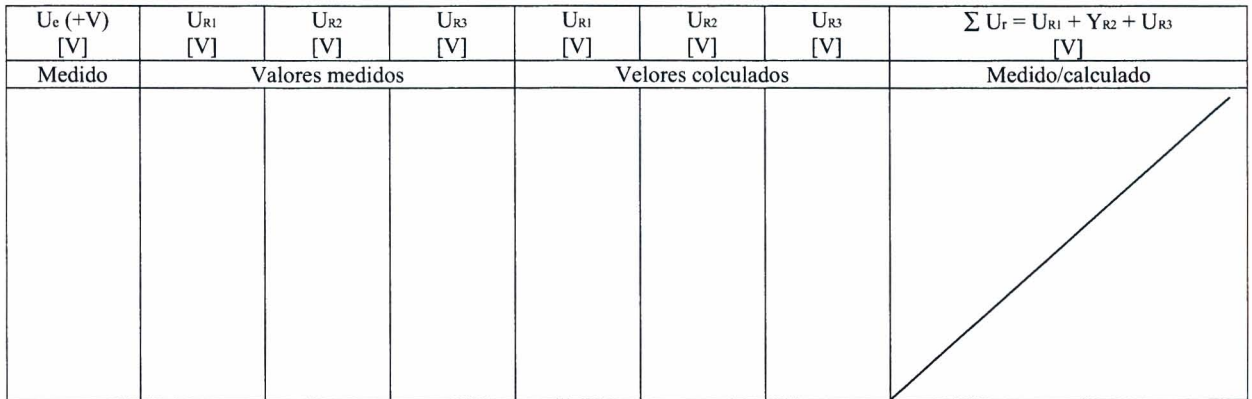

Tabla 1.3

#### EV ALUACION DEL PROFESOR

Hoja de ejercicios  $1 -$  Página 5/6

Hoja de ejercicios  $1 -$ Página  $6/6$ 

#### **CURSO DE CAPACITACION I**

#### **QUE DEBE HACER EL PROFESOR**

Luego de haber comprobado el conocimiento de los requisitos, debe dar la Roja de Ejercicios 1 a los alumnos.

Si el m6dulo 2 se usa sin la consola DL 3155AL, debe quitar los dos tomillos del simulador de fallas y debe ajustar la primera llave inclinada \*\*comenzando desde la izquierda hacia OFF y debe conectar el panel a una unidad de alimentación de las siguientes características:  $0/+15V - 1$  A.

Para la inserción de la falla en el circuito debe ajustar la primera llave inclinada a  $ON**$ .

#### **QUE DEBEN HACER LOS ALUMNOS**

#### Deben:

- 1. insertar el Módulo 2 en la consola y ajustar el interruptor principal a la posición ON;
- 2. seleccionar el lenguaje y digitar su código de alumno ("pupil code");
- 3. seleccionar la UNIDAD "I";
- 4. elegir la opción "1" (Tema) y leer el contenido;
- 5. volver a la opción menú presionando la tecla "ESC";
- 6. colocar los interruptores SI en OFF y el S2 y S3 en ON;
- 7. conectar un multimetro, ajustado como un ohmi6metro, Fig. 1.2.a;
- 8. medir la resistencia Re y anotar el valor en la tabla 1.2;
- 9. calcular el valor de la resistencia Re y anotar el valor en la tabla 1.2;
- 10. comparar el valor medido con el calculado;
- 11. conectar un multimetro, ajustado como un voltimetro de CC, y otro como un miliamperimetro, Fig. l.2b;
- 12. ajustar el voltaje a 10V girando el potenciómetro + V;
- 13. anotar los valores leidos en e1 voltimetro y en el miliamperimetro en 1a tabla 1.2;
- 14. remover los terminales del miliamperimetro de los jacks 3 y 4;
- 15. colocar los interruptores Sl en ON, S2 en OFF y S3 en ON;
- 16. anotar en la tabla 1.2 el valor leido en el miliamperimetro;
- 17. remover los terminales del miliamperimetro de los jacks 5 y 6;
- 18. colocar los interruptores S1 en ON, S2 en ON y S3 en OFF;
- 19. anotar el valor leido en el miliamperimetro en la tabla 1.2
- 20. comentar los resultados;
- 21 . calcular el valor de la corriente y anotar el valor en la tabla 1.2;
- 22. comparar el valor calculado de corriente con el valor medido;
- 23 . usar dos multimetros, ajustados como voltimetros de CC, y conectarlos como se muestra en la Fig. 1.2c;
- 24. colocar los interruptores Sl, S2 y S3 en ON;
- 25. ajustar el voltaje a 10V girando el potenciómetro +V;
- 26. anotar los valores leidos en el voltimetro en la tabla 1.3;
- 27. colocar los terminales del voltimetro 2 en los terminales de la resistencia R2 (jacks 4 y 5), medir la caida de voltaje y anotar el valor en al tabla 1.3;
- 28. colocar los terminales del voltimetro 2 en los terminales de la resistencia R3 (jack 6 y tierra), medir la caida de voltaje y anotar el valor en la tabla 1.3;
- 29. verificar que la suma de las caidas de voltaje en los resistores corresponde al voltaje Ue;
- 30. calcular el valor de las caidas de voltaje en los resistores y anotar el valor en la tabla 1.3;
- 31. comparar el valor calculado con el medido;
- 32. elegir la opción "2" (Evaluación) y responder las preguntas usando la tecla "F1" para leer las respuestas y " $\Box$ " (Retorno) para confirmar una respuesta;
- 33. elegir la opción "3" (simulación de fallas), repetir el procedimiento de los puntos  $19 24$ y localizar la falla insertada en el circuito;
- 34. responder a las preguntas usando la tecla "F1" para leer las respuestas y la tecla "". (Retorno) para confirmar una respuesta;
- 35. anotar los resultados;
- 36. compilar la Tabla 1.1 y remover todas las conexiones.

#### UNIIDAID 2

#### **Resistores en paralelo y verificacion de la LCK (Ley de Corriente de Kirchhoff)**

#### o **OBJETIVOS**

• Estudiar el comportamiento de los resistores conectados en paralelo y verificar la 1° ley de Kirchhoff

#### o **REQUISITOS**

- Aprendizaje del Módulo 01 (Guía Práctica)
- Aprendizaje de las lecciones 1, 2 Y 3 del M6dulo 02 (Guia Te6rica)

#### o **INSTRUMENTOS OPERA TIVOS**

• 2 Multimetros digitales

#### HOJA DE EJERCICIOS 2

Estudiante : \_\_\_\_\_\_\_\_\_\_ Clase: \_\_\_\_\_\_\_\_\_ \_

Instituci6n: \_\_\_\_\_\_\_\_\_\_ Fecha: \_\_\_\_\_\_\_\_\_ \_

TiTULO: *Resistores en parafelo y verificaci6n de fa LCK (Ley de Corriente de KirchhofJ)* 

Diagrama eléctrico

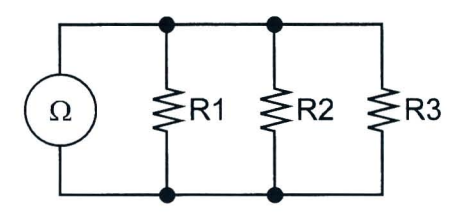

Fig.2.la

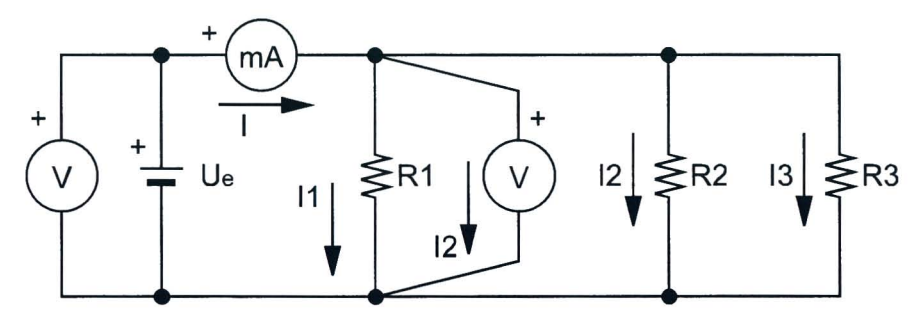

Fig.2.lh

#### Lista de componentes

 $R1 = 1k\Omega - 1/4W - 5%$  $R2 = 1k\Omega - 1/4W - 5%$  $R3 = 220k\Omega - 1/4W - 5%$ 

Hoja de ejercicios  $2 -$  Página  $1/4$ 

#### Datos de cálculo

Resistencia equivalente

$$
Re = \frac{1}{\frac{1}{R1} + \frac{1}{R2} + \frac{1}{R3}}
$$

 $1^{\circ}$ ley de Kirchhoff

$$
\Sigma I = 0
$$

Diagrama topográfico

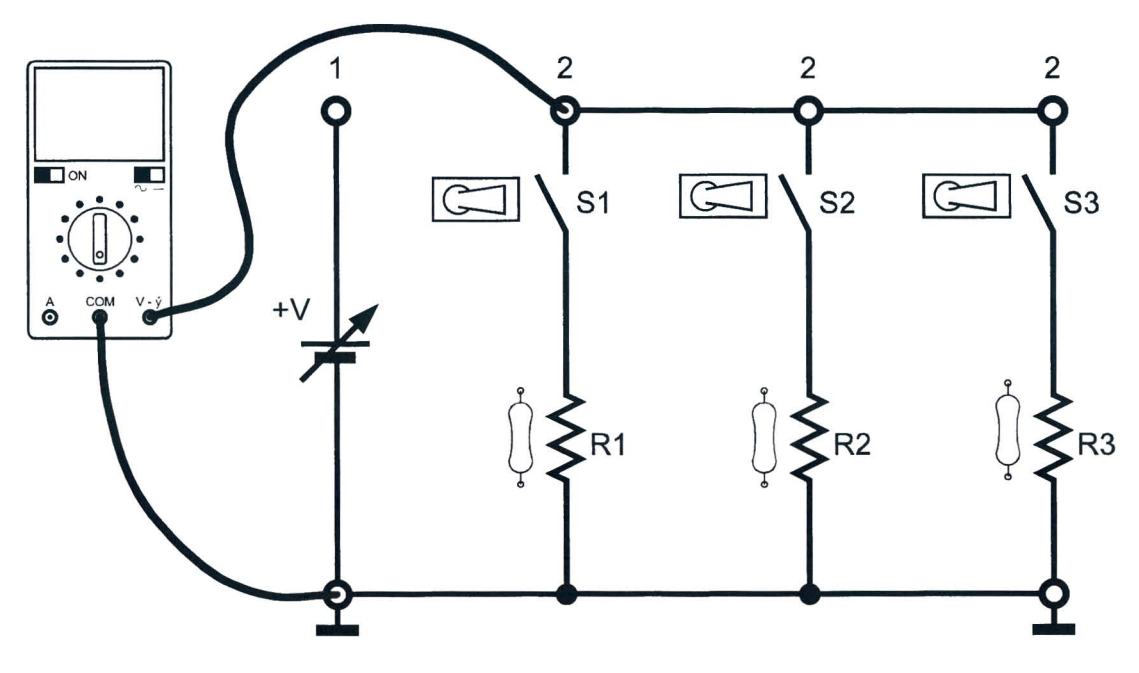

Fig.2.2a

Hoja de ejercicios 2 - Pagina *2/4* 

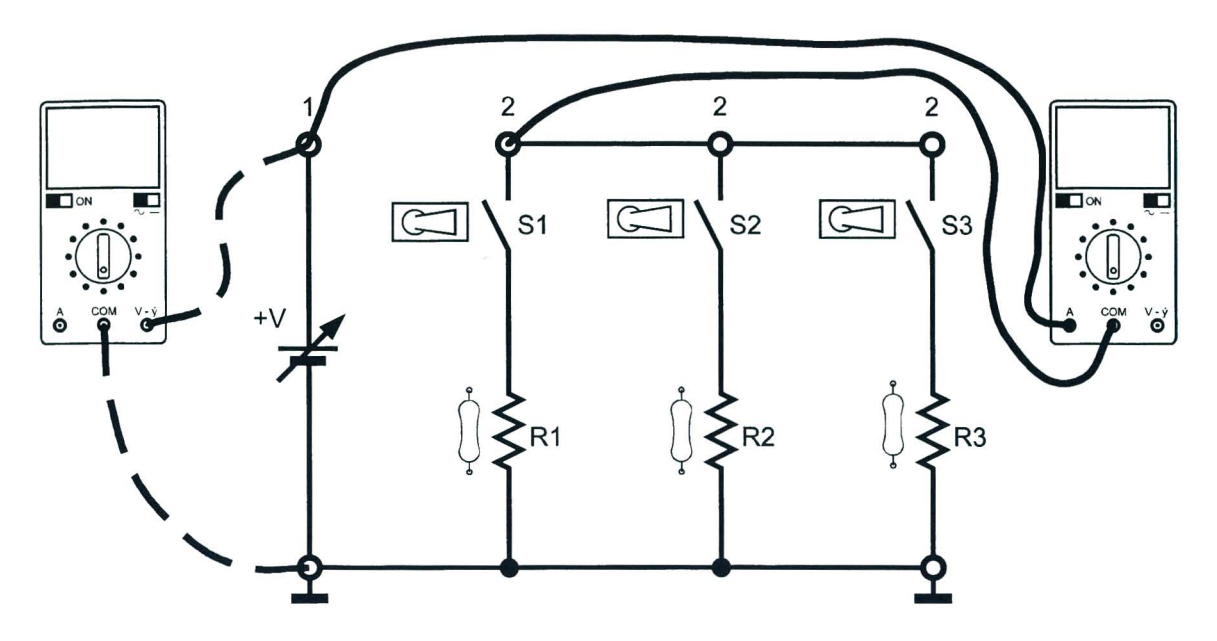

Fig. 2.2b

#### Instrumentos

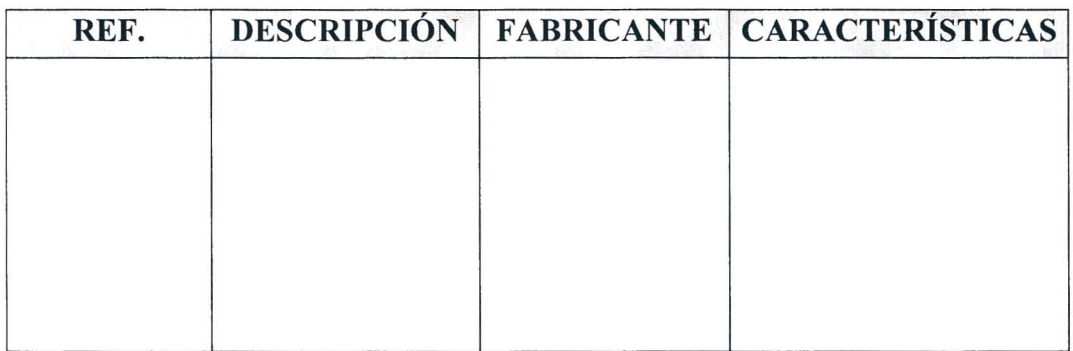

Tabla 2.1

Hoja de ejercicios 2 - Página 3/4

#### **Resultados obtenidos**

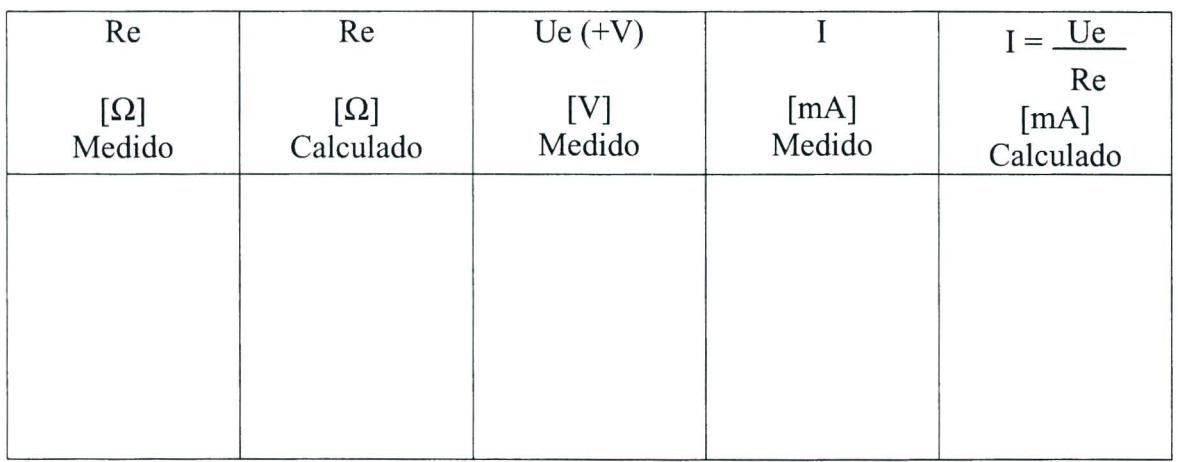

#### Tabla 2.2

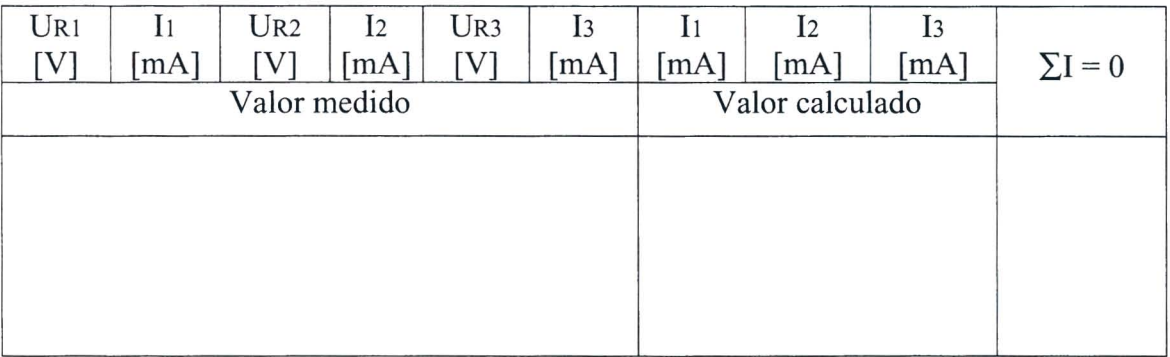

Tabla 2.3

#### EVALUACION DEL PROFESOR

Hoja de ejercicios 2 - Pagina *4/4* 

#### **CURSO DE CAPACITACION I**

#### **QUE DEBE HACER EL PROFESOR**

Luego de haber comprobado el conocimiento de los requisitos, debe dar la Hoja de Ejercicios 2 a los alumnos.

Si el módulo 2 se usa sin la consola DL 3155AL, debe quitar los dos tornillos del simulador de fallas y debe ajustar el segundo interruptor inclinado \*\*comenzando desde la izquierda hacia OFF y debe conectar el panel a una unidad de alimentacion de las siguientes características:  $0/+15V - 1$  A.

Para la inserción de la falla en el circuito debe ajustar el segundo interruptor inclinado a ON\*\*.

#### **QUE DEBEN HACER LOS ALUMNOS**

#### Deben:

- 1. insertar el Módulo 2 en la consola y ajustar el interruptor principal a la posición ON;
- 2. seleccionar el lenguaje y digitar su código de alumno ("pupil code");
- 3. seleccionar la UNIDAD "2";
- 4. elegir la opción "1" (Tema) y leer el contenido;
- 5. volver a la opción menú presionando la tecla "ESC";
- 6. colocar los interruptores S1, S2 y S3 en ON;
- 7. conectar un multimetro, ajustado como un ohmi6metro, Fig. 2.2a;
- 8. medir la resistencia Re y anotar el valor en la tabla 2.2;
- 9. calcular el valor de la resistencia Re y anotar el valor en la tabla 2.2;
- 10. comparar el valor medido con el calculado;
- 11. conectar un multimetro, ajustado como un voltimetro de CC, y otro como un miliamperimetro, Fig. 2.2b;
- 12. ajustar el voltaje a 10V girando el potenciómetro +V;
- 13. anotar los valores leidos en el voltimetro y en el miliamperimetro en la tabla 2.2;
- 14. remover los terminales del voltimetro del jack 2 y tierra;
- 15. colocar los interruptores SI en ON y los S2 Y S3 en OFF;
- 16. anotar en la tabla 2.3 los valores leidos en el voltimetro y en el miliamperimetro;
- 17. colocar los interruptores SI en ON, S2 en ON y S3 en OFF;
- 18. anotar los valores leidos en el voltimetro y en el miliamperimetro en la tabla 2.3
- 19. colocar los interruptores SI y S2 en OFF y el S3 en ON;
- 20. anotar los valores leidos en el voltimetro y en el miliamperimetro en la tabla 2.3
- 21. calcular el valor de la corriente en los resistores simples y anotar los resultados en la tabla 2.3;
- 22. comparar los valores calculados con los medidos;
- 23. verificar que la suma de las corrientes que entran al nodo 2 es igual a la suma de las corrientes que salen (Ley de Corriente de Kirchhoff);
- 24. elegir la opción "2" (Evaluación) y responder las preguntas usando la tecla "F1" para leer las respuestas y " $\Box$ " (Retorno) para confirmar una respuesta;
- 25. elegir la opción "3" (simulación de fallas), repetir el procedimiento de los puntos anteriores y localizar la falla insertada en el circuito;
- 26. responder a las preguntas usando la tecla "F1" para leer las respuestas y la tecla " $\Box$ " (Retorno) para confirmar una respuesta;
- 27. anotar los resultados;
- 28. compilar la Tabla 2.1 y remover todas las conexiones.

#### UNIIDAD 3

#### **Resistores en serie - paralelo**

#### o **OBJETIVOS**

• Estudiar el comportamiento de los resistores conectados en serie - paralelo

#### o **REQUISITOS**

- Aprendizaje del Módulo 01 (Guía Práctica)
- Aprendizaje de las lecciones 1,2 Y 3 del Modulo 02 (Guia Teorica)

1

#### o **INSTRUMENTOS OPERATIVOS**

• Multimetro digital

#### **HOJA DE EJERCICIOS 3**

Institución: Fecha: Fecha:

TÍTULO: Resistores en serie - paralelo

Diagrama eléctrico

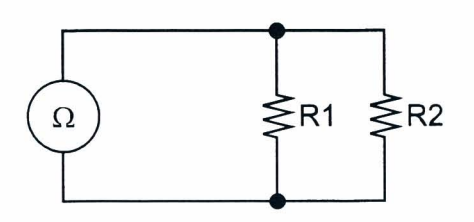

Fig. 3.1a

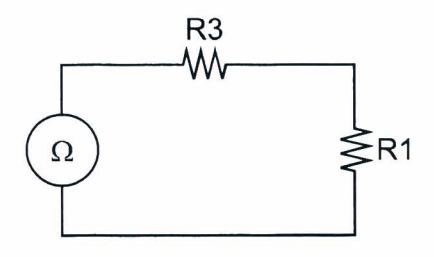

Fig. 3.1b

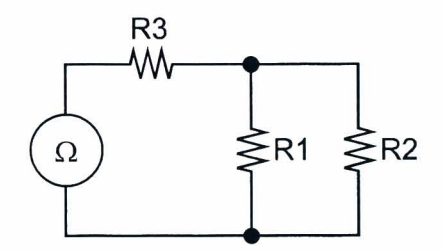

Fig. 3.1c

#### Lista de componentes

 $R1 = 1k\Omega - 1/4W - 5%$  $R2 = 1k\Omega - 1/4W - 5%$  $R3 = 220k\Omega - 1/4W - 5%$ 

#### Diagrama topográfico

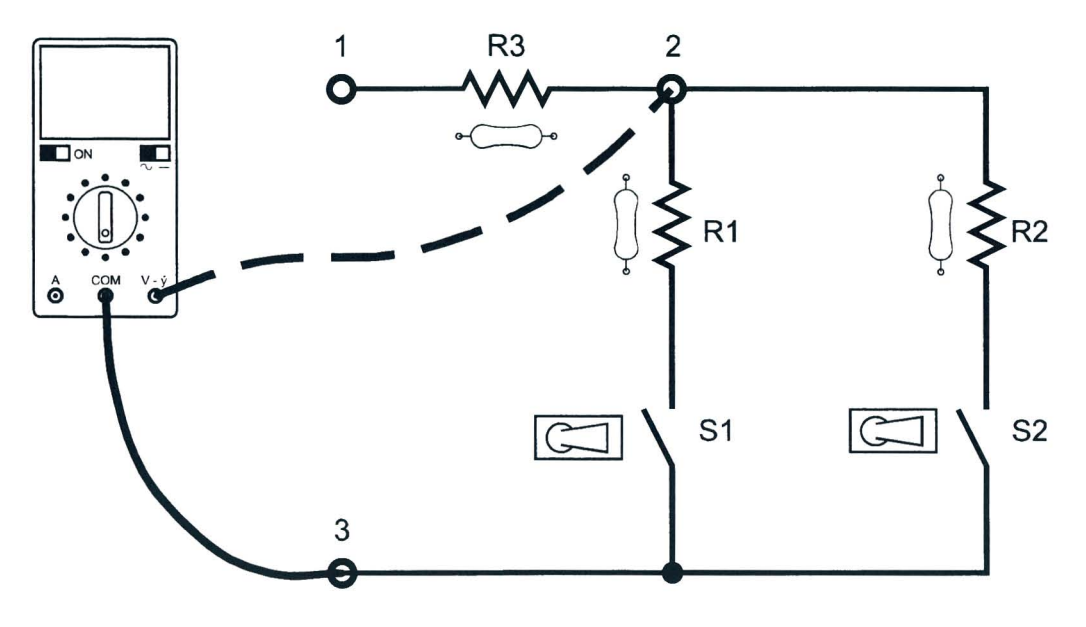

Fig. 3.2

#### Instrumentos

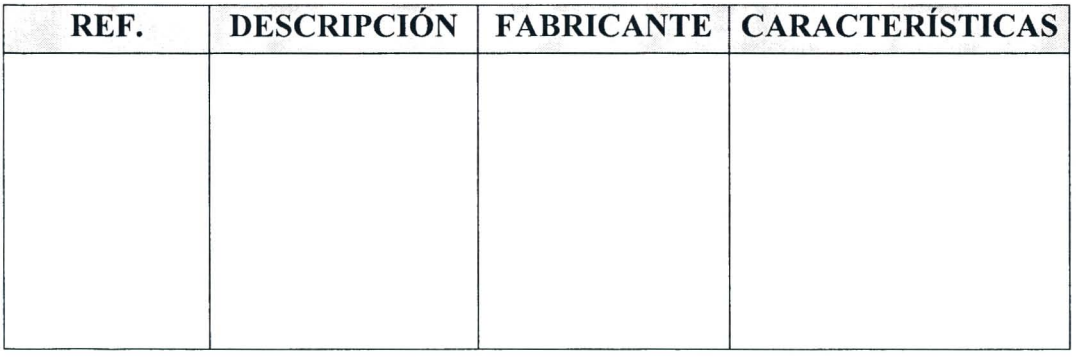

Tabla 3.1

Roja de ejercicios 3 - Pagina *2/4* 

 $\pm$  ).

#### **Resultados obtenidos**

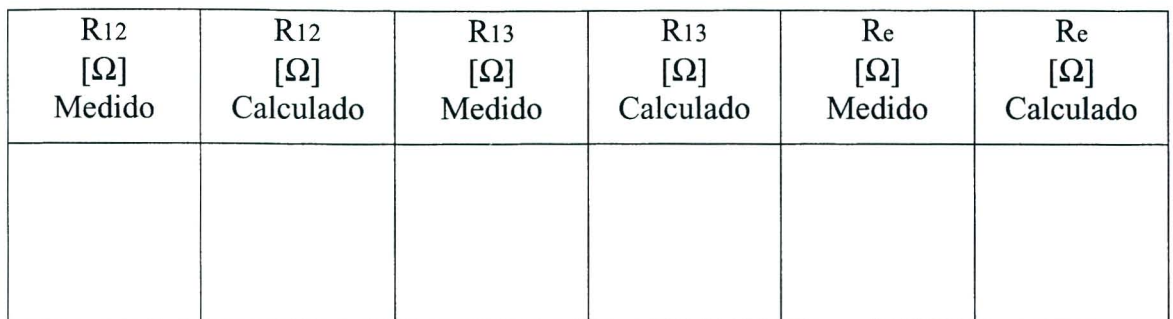

Tabla 3.2

EVALUACIÓN DEL PROFESOR

Hoja de ejercicios 3 - Página 3/4

Roja de ejercicios 3 - Pagina *4/4* 

 $\sim$  F  $\pm$ 

#### **CURSO DE CAPACITACION I**

#### **QUE DEBE HACER EL PROFESOR**

Luego de haber comprobado el conocimiento de los requisitos, debe dar la Roja de Ejercicios 3 a los alumnos.

Si el m6dulo 2 se usa sin la consola DL 3155AL, debe quitar los dos tomillos del simulador de fallas y debe ajustar el quinto interruptor inclinado \*\*comenzando desde la izquierda hacia ON.

Para la inserción de la falla en el circuito debe ajustar el quinto interruptor inclinado a ON\*\*.

#### **QUE DEBEN HACER LOS ALUMNOS**

Deben:

- 1. insertar el Modulo 2 en la consola y ajustar el interruptor principal a la posicion ON;
- 2. seleccionar el lenguaje y digitar su "código de alumno" (pupil code);
- 3. seleccionar la UNIDAD "3";
- 4. elegir la opcion "1" (Tema) y leer el contenido;
- 5. volver a la opción menú presionando la tecla "ESC";
- 6. colocar los interruptores SI y S2 en ON;
- 7. conectar un multimetro, ajustado como un ohrniometro, Fig. 3.2.;
- 8. anotar el valor leído en el ohmiómetro en la tabla 3.2;
- 9. calcular el valor de la resistencia R12 y escribir el valor en la tabla 3.2;
- 10. comparar el valor medido con el calculado;
- 11. poner el terminal del ohmiómetro que esta en el jack 2 en el jack1;
- 12. colocar los interruptores SI en ON y S2 en OFF;
- 13. anotar el valor leído en el ohmiómetro en la tabla 3.2;
- 14. ca1cular el valor de la resistencia RI 3 y escribir el valor en la tabla 3.2;
- 15. comparar el valor medido con el calculado;
- 16. colocar los interruptores SI y S2 en ON;
- 17. anotar el valor leído en el ohmiómetro en la tabla 3.2;
- 18. ca1cular el valor de la resistencia Re y escribir el valor en la tabla 3.2;
- 19. comparar el valor medido con el calculado;
- 20. elegir la opción "2" (Evaluación) y responder las preguntas usando la tecla "F1" para leer las respuestas y " $\Box$ " (Retorno) para confirmar una respuesta;
- 21. elegir la opcion "3" (simulacion de fallas), repetir el procedimiento de los puntos anteriores y localizar la falla insertada en el circuito;
- 22. responder a las preguntas usando la tecla "Fl" para leer las respuestas y la tecla ". "" (Retorno) para confirmar una respuesta;
- 23. anotar los resultados;
- 24. compilar la Tabla 3.1 y remover todas las conexiones.

#### UNIIDAD 4

#### **Superposicion de los efectos**

#### o **OBJETIVOS**

• Verificar el teorema de la superposicion de los efectos

#### o **REQUISITOS**

- Aprendizaje del Módulo 01 (Guía Práctica)
- Aprendizaje de las lecciones 1,3 Y 4 del Modulo 02 (Guia Teorica)

#### o **INSTRUMENTOS OPERATIVOS**

• 2 Multimetros digitales

 $\approx 8~\mathrm{m}$
### **HOJA DE EJERCICIOS 4**

Estudiante :. \_\_\_\_\_\_\_\_\_\_ Clase: \_\_\_\_\_\_\_\_\_ \_

Instituci6n: \_\_\_\_\_\_\_\_\_\_ Fecha: \_\_\_\_\_\_\_\_\_ \_

**TÍTULO**: Superposición de los efectos

### **Diagrama electrico**

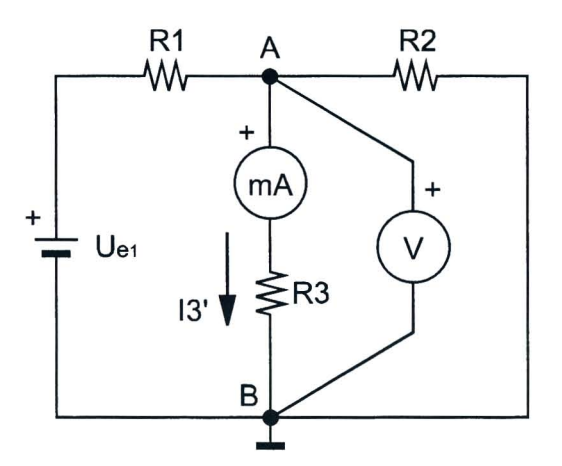

Fig.4.1a

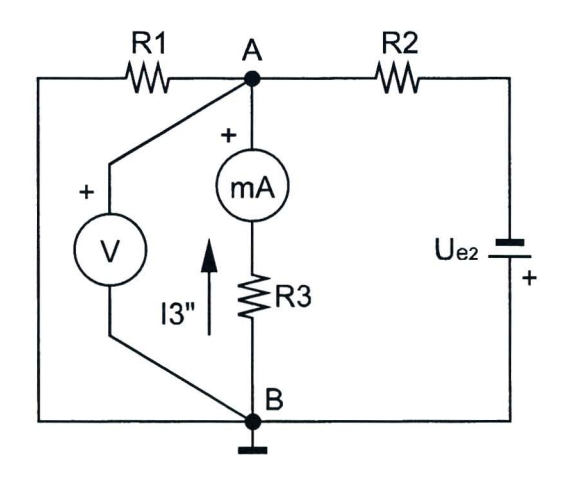

Fig.4.1h

Hoja de ejercicios 4 - Página 1/4

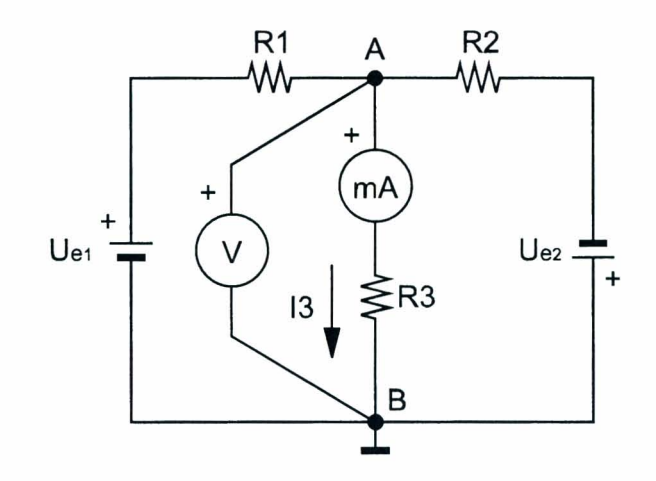

Fig.4.lc

### **Lista de componentes**

 $R1 = 1k\Omega - 1/4W - 5%$  $R2 = 4.7k\Omega - 1/4W - 5%$  $R3 = 2.2k\Omega - 1/4W - 5%$ 

Hoja de ejercicios 4 - Pagina *2/4* 

### Diagrama topográfico

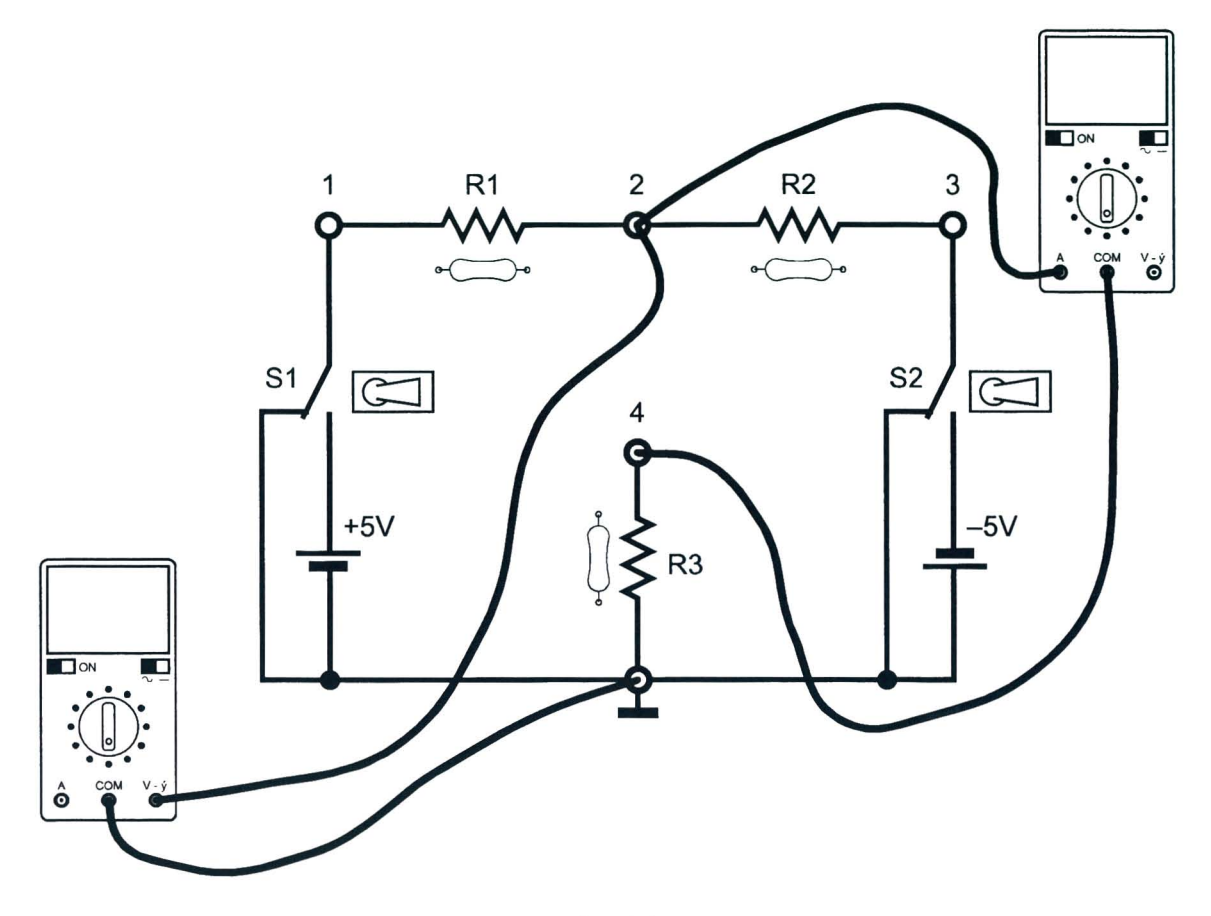

Fig. 4.2

Instrumentos

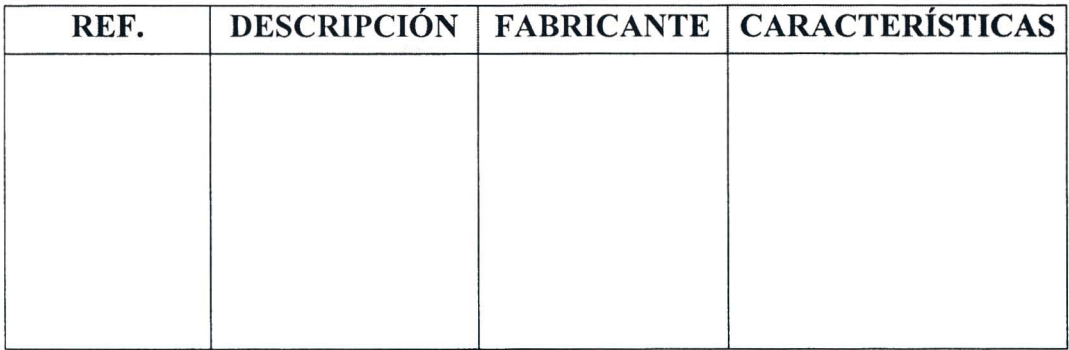

### Tabla 4.1

Roja de ejercicios 4 - Pagina *3/4* 

### **Resultados obtenidos**

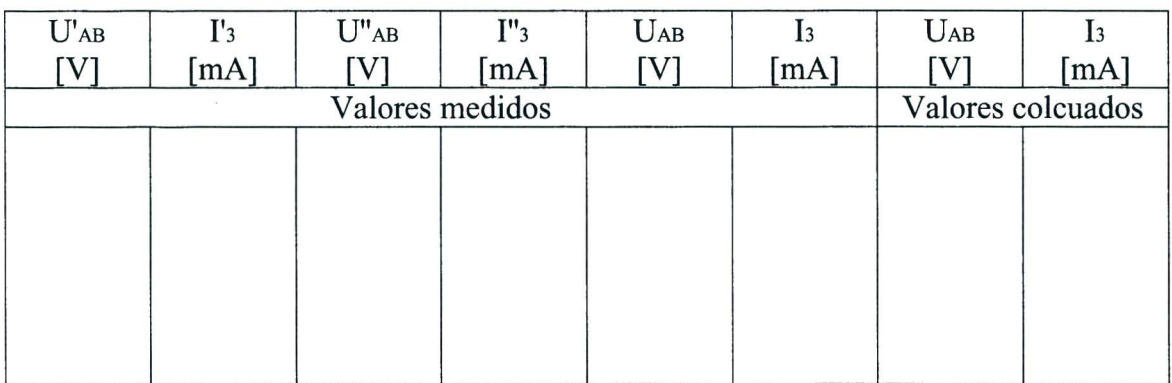

Tabla 4.2

EVALUACIÓN DEL PROFESOR

Hoja de ejercicios 4 - Pagina *4/4* 

 $\mathcal{L}=\left\{\begin{matrix}1&\ddots&\ddots&\ddots\\&\ddots&\ddots&\ddots&\ddots\\&\ddots&\ddots&\ddots&\ddots\end{matrix}\right\}$ 

### **CURSO DE CAPACITACION I**

### **QUE DEBE HACER EL PROFESOR**

Luego de haber comprobado el conocimiento de los requisitos, debe dar la Roja de Ejercicios 4 a los alumnos.

Si el M6dulo 2 se usa sin la consola DL 3155AL, debe quitar los dos tornillos del simulador de fallas y debe ajustar el tercer interruptor inclinado \*\*comenzando desde la izquierda hacia OFF y conectar el panel a una unidad de alimentación de las siguientes características.  $+15V - 1$  A;  $-5V - 1$  A.

Para la inserción de la falla en el circuito debe colocar el tercer interruptor inclinado en ON\*\*.

### **QUE DEBEN HACER LOS ALUMNOS**

Deben:

- 1. insertar el Modulo 2 en la consola y ajustar el interruptor principal a la posicion ON;
- 2. seleccionar el lenguaje y digitar su "código de alumno" (pupil code);
- 3. seleccionar la UNIDAD "4";
- 4. elegir la opcion "I" (Tema) y leer el contenido;
- 5. volver a la opción menú presionando la tecla "ESC";
- 6. colocar el interruptor SI en ON, de manera tal que permita conectar el generador -5V, y el interruptor S2 en OFF;
- 7. conectar un multimetro, ajustado como un voltimetro de CC, y otro como un miliamperimetro, Fig. 4.2;
- 8. leer el valor de la corriente medida por el miliamperimetro y del voltaje que indique el voltimetro;
- 9. anotar los valores medidos en la tabla 4.2;
- 10. colocar el interruptor SI en OFF y el S2 en ON, de manera tal que permita conectar el generador  $-5V$ ;
- 11.leer el valor de la corriente medida por el miliamperimetro y del voltaje que indique el voltimetro;
- 12. anotar los valores medidos en la tabla 4.2;
- 13. colocar los interruptores Sly S2 en ON, de manera tal que permita conectar los generadores  $+5V y -5V$ ;
- 14.leer el valor de la corriente medida por el miliamperimetro y del voltaje que indique el voltimetro;
- 15. anotar los valores medidos en la tabla 4.2;
- 16. verificar que la suma de los valores leídos por el instrumento con un solo generador conectado primero y luego con el otro corresponde a la que se lee con los dos generadores conectados al mismo tiempo.
- 17. calcular la corriente 13 y el voltaje DAB, aplicando el teorema de la superposicion de los efectos, y anotar los resultados en la tabla 4.2;
- 18. comparar el valor medido con el calculado;
- 19. elegir la opción "2" (Evaluación) y responder las preguntas usando la tecla "F1" para leer las respuestas y """ (Retorno) para confirmar una respuesta;
- 20. elegir la opcion "3" (simulacion de fallas), repetir el procedimiento de los puntos anteriores y localizar la falla insertada en el circuito;
- 21. responder a las preguntas usando la tecla "F1" para leer las respuestas y la tecla ".J" (Retorno) para confirmar una respuesta;
- 22. anotar los resultados;
- 23. compilar la Tabla 4.1 y remover todas las conexiones.

:'.

# UNIIDAD 5

## **Teorema de Thevenin**

### a **OBJETIVOS**

• Verificar el teorema de Thevenin

## a **REQUISITOS**

- Aprendizaje del Módulo 01 (Guía Práctica)
- Aprendizaje de la Unidad 4 del Modulo 02 (Guia Pnictica)
- Aprendizaje de las Lecciones **1,3** Y 5 del Modulo 02 (Guia Teorica)

## a **INSTRUMENTOS OPERATIVOS**

• 2 multimetros digitales

36 DE LORENZO

### **HOJA DE EJERCICIOS 5**

Estudiante : \_\_\_\_\_\_\_\_\_\_ Clase: \_\_\_\_\_\_\_\_\_ \_

Instituci6n:. \_\_\_\_\_\_\_\_\_\_ Fecha: \_\_\_\_\_\_\_\_\_ \_

**TITULO:** *Teorema de Thevenin* 

### **Diagrama electrico**

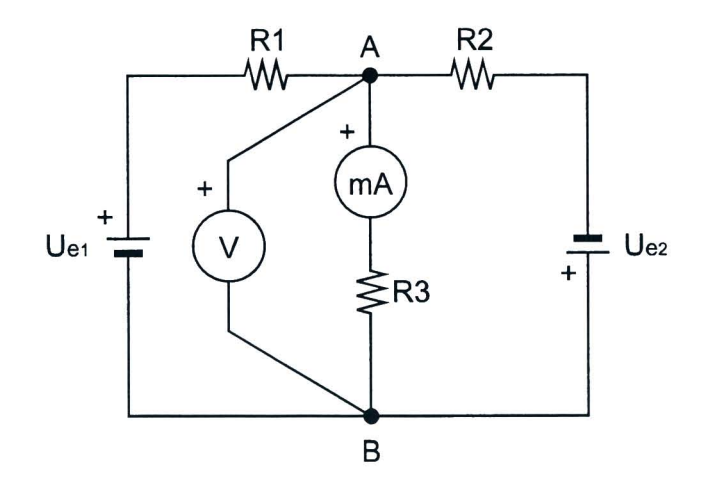

Fig. 5.1a

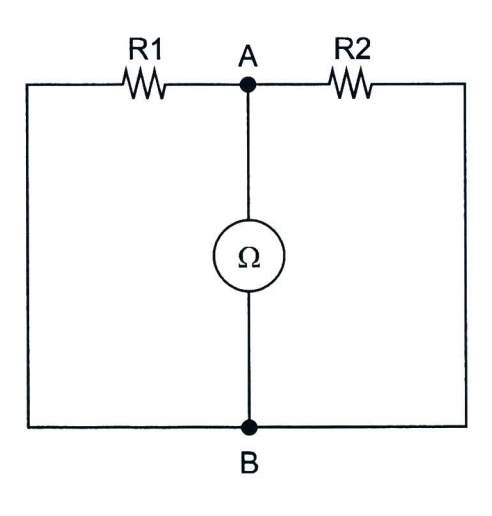

Fig.5.1h

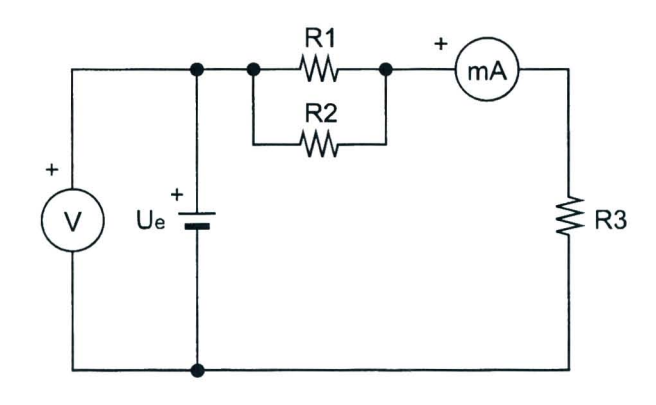

Fig.5.le

### **Lista de componentes**

 $R1 = 1k\Omega - 1/4W - 5%$  $R2 = 4.7k\Omega - 1/4W - 5%$  $R3 = 2.2k\Omega - 1/4W - 5%$ 

### **Diagrama topografico**

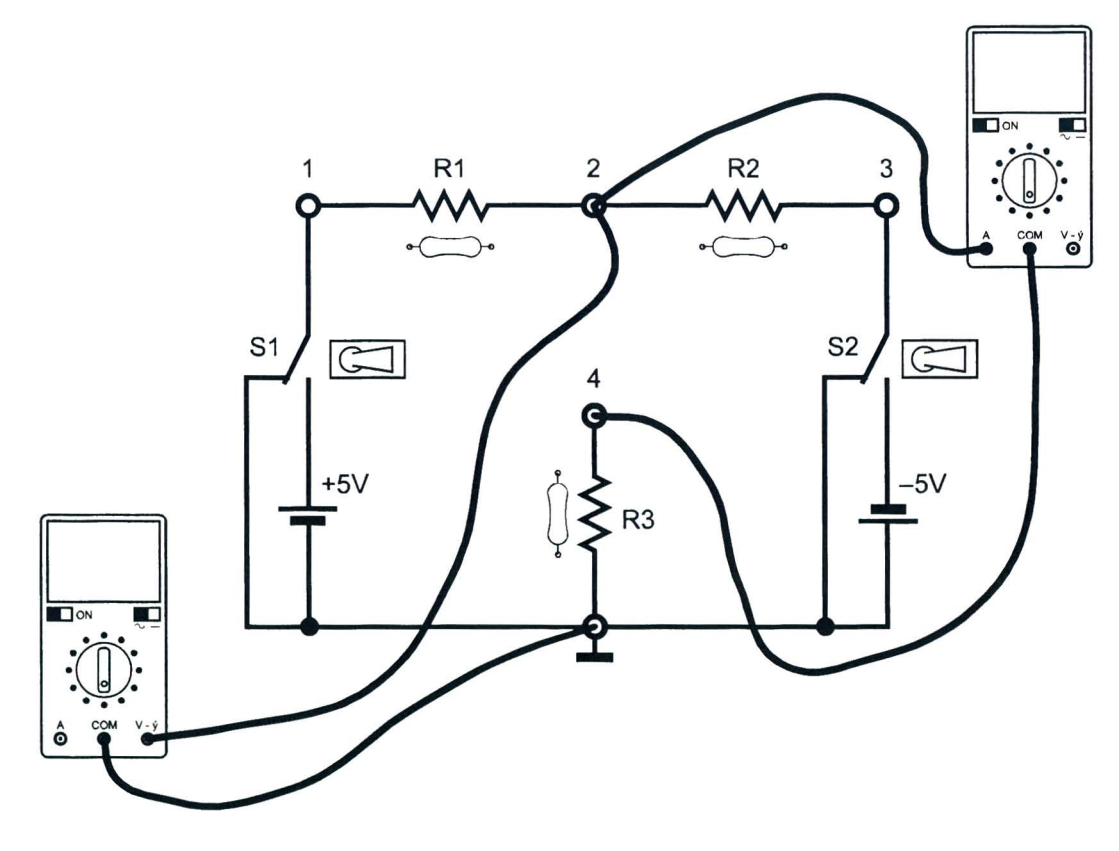

Fig.5.2a

Hoja de ejercicios 5 - Página 2/4

 $^{\circ}$  )  $_{\odot}$ 

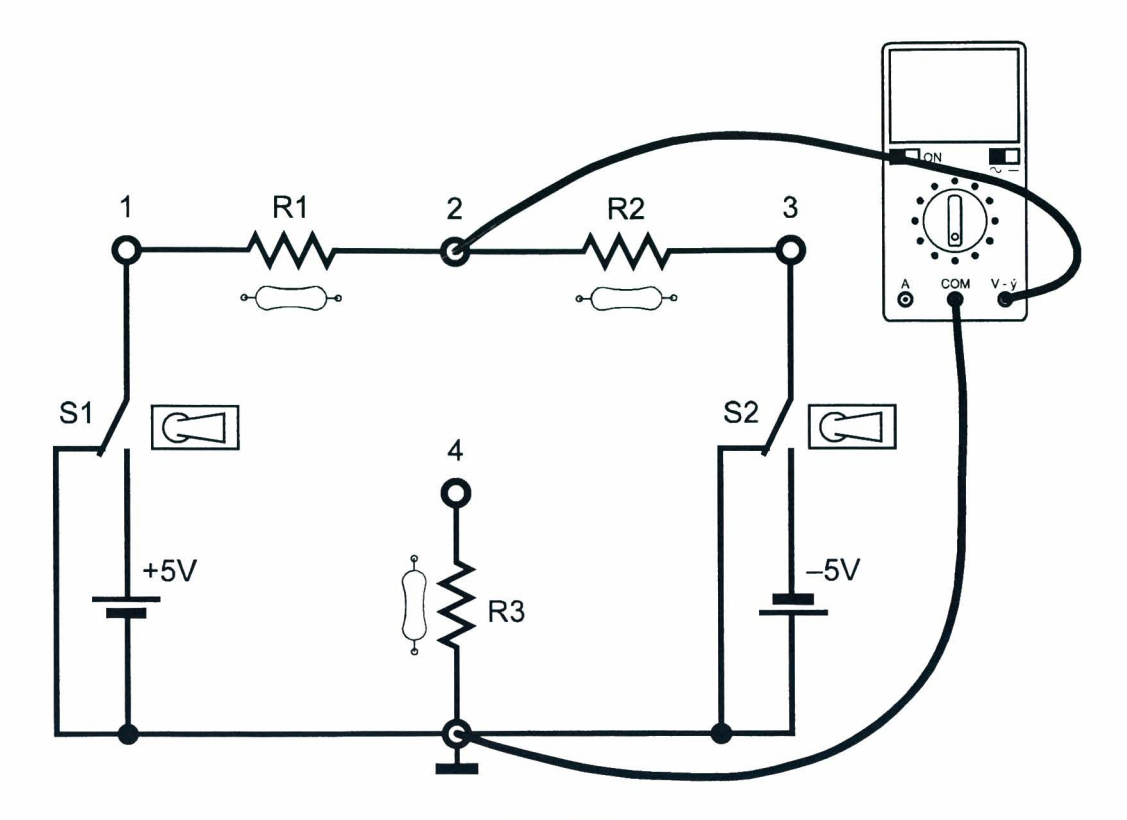

Fig. 5.2h

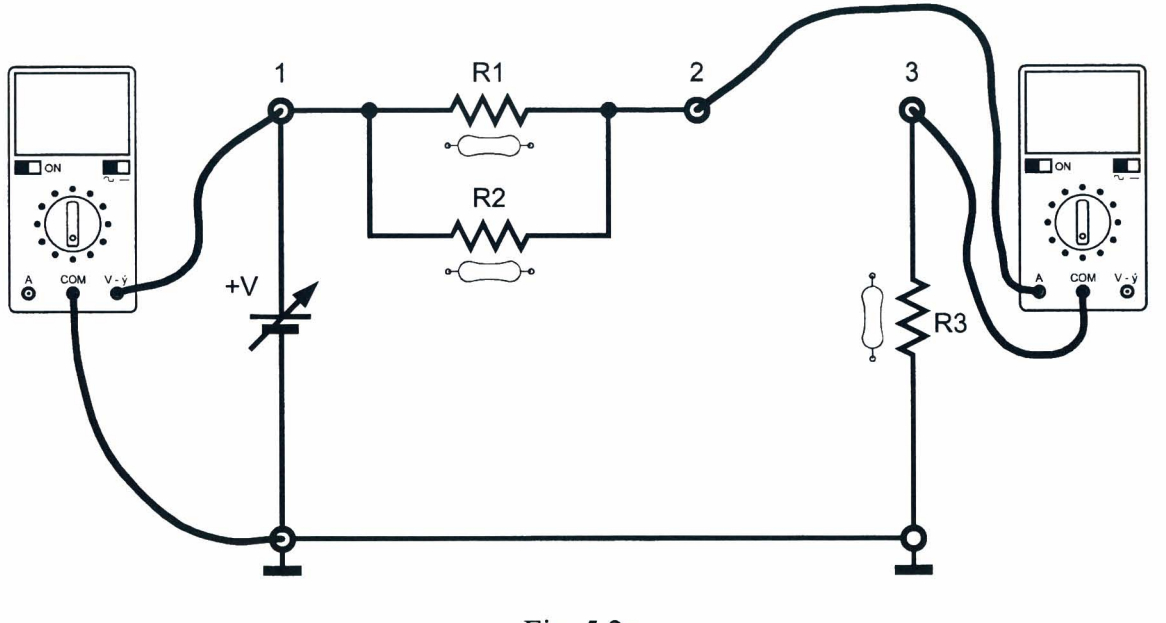

Fig. 5.2e

## Hoja de ejercicios 5 - Página 3/4

### **Instrumentos**

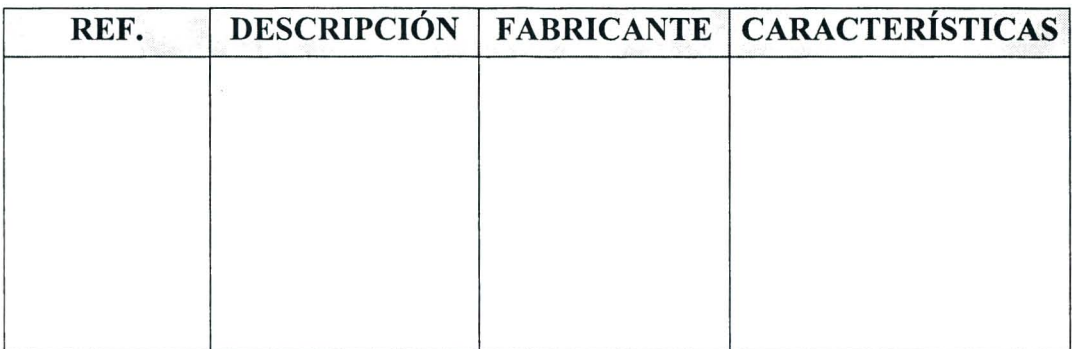

### Tabla 5.1

### **Resultados obtenidos**

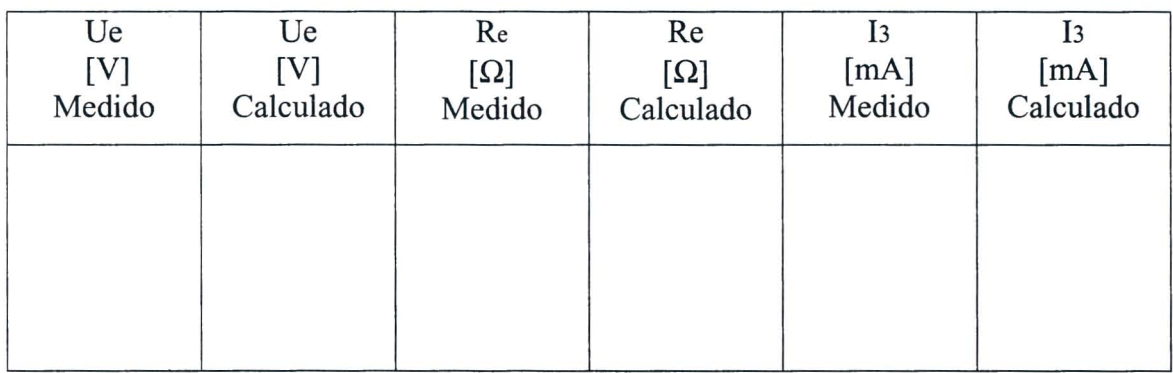

Tabla 5.2

## EV ALUACION DEL PROFESOR

Hoja de ejercicios 5 - Pagina *4/4* 

### **CURSO DE CAPACITACION I**

### **QUE DEBE HACER EL PROFESOR**

Luego de haber comprobado el conocimiento de los requisitos, debe dar la Hoja de Ejercicios 5 a los alumnos.

Si el Modulo 2 se usa sin la consola DL 3155AL, debe quitar los dos tomillos del simulador de fallas, ajustar el cuarto interruptor inclinado \*\*comenzando desde la izquierda hacia OFF y conectar el panel a una unidad de alimentacion de las siguientes características.  $0/+15V - 1$  A.

Para la inserción de la falla en el circuito debe colocar el cuarto interruptor inclinado en ON\*\*.

### **QUE DEBEN HACER LOS ALUMNOS**

Deben:

- 1. insertar el Modulo 2 en la consola y ajustar el interruptor principal a la posicion ON;
- 2. seleccionar el lenguaje y digitar su "código de alumno" (pupil code);
- 3. seleccionar la UNIDAD "5";
- 4. elegir la opcion "1" (Tema) y leer el contenido;
- 5. volver a la opción menú presionando la tecla "ESC";
- 6. usar el circuito de la Unidad 4 y conectar el voltimetro como se muestra en la Fig. 5.2a;
- 7. colocar los interruptores Sly S2 en ON, de manera tal que permita conectar los generadores  $+5V y -5V$ ;
- 8. leer el valor del voltaje equivalente Ue que indica el voltimetro, entre el punto 2 y tierra, y escribirlo en la tabla 5.2;
- 9. calcular el voltaje Ue y anotar el resultado en la tabla 5.2;
- 10. comparar el valor medido con el calculado;
- 11. colocar los interruptores Sly S2 en OFF, de manera tal que permita desconectar los generadores  $+5V y - 5V$ ;
- 12. medir con el multimetro, usado como ohmiometro, la resistencia equivalente Re existente entre los puntos 2 y tierra (Fig. 5.2b) Y anotar el valor en la tabla 5.2;
- 13. calcular la resistencia Re y anotar el resultado en la tabla 5.2;
- 14. comparar el valor medido con el calculado;
- 15. usar el circuito en serie de Thevenin que se muestra en la Unidad 5 donde el generador equivalente Ue ha sido reemplazado por +V y la resistencia equivalente Re por las paralelas Rl, R2;
- 16. conectar un multimetro, ajustado como voltimetro de CC, y otro como un miliamperimetro, Fig. 5.2c;
- 17. ajustar el voltaje +V, por medio del potenciometro, al valor del voltaje Ue previamente medido;
- 18.1eer el valor de la corriente 13 medida por el miliamperimetro y escribirlo en la tabla 5.2;
- 19. comparar la corriente 13 con la corriente medida en la Unidad 4;
- 20. calcular la corriente 13 y escribir el resultado en la tabla 5.2;
- 21. comparar el valor medido con el calculado;
- 22. elegir la opción "2" (Evaluación) y responder las preguntas usando la tecla "F1" para leer las respuestas y ".J" (Retorno) para confirmar una respuesta;
- 23. elegir la opcion "3" (simulacion de fallas), repetir el procedimiento de los puntos 15 - 22 Y localizar la falla insertada en el circuito;
- 24. responder a las preguntas usando la tecla "F1" para leer las respuestas y la tecla ".J" (Retorno) para confirmar una respuesta;
- 25. anotar los resultados;
- 26. compilar la Tabla 5.1 Y remover todas las conexiones.

**COLLECT** 

# UNIIDAD 6

## **Teorema de Norton**

### [J **OBJETIVOS**

• Verificar el teorema de Norton

### [J **REQUISITOS**

- Aprendizaje del Módulo 01 (Guía Práctica)
- Aprendizaje de la Unidad 4 del Módulo 02 (Guía Práctica)
- Aprendizaje de las Lecciones 1,3 Y 5 del Modulo 02 (Guia Teorica)

## [J **INSTRUMENTOS OPERA TIVOS**

• 2 multimetros digitales

44 DE LORENZO

 $\overline{\mathcal{D}}$ 

### **HOJA DE EJERCICIOS 6**

Estudiante : \_\_\_\_\_\_\_\_\_\_ Clase: \_\_\_\_\_\_\_\_\_ \_

Instituci6n: \_\_\_\_\_\_\_\_\_\_ Fecha: \_\_\_\_\_\_\_\_\_ \_

**TiTULO:** *Teorema de Norton* 

### Diagrama eléctrico

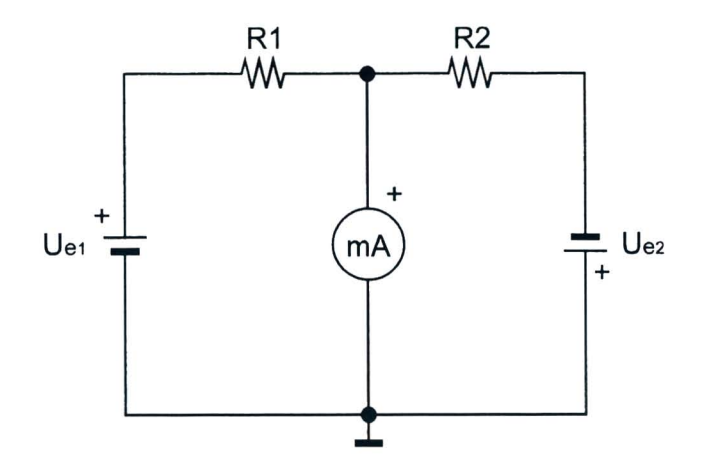

Fig. 6.1a

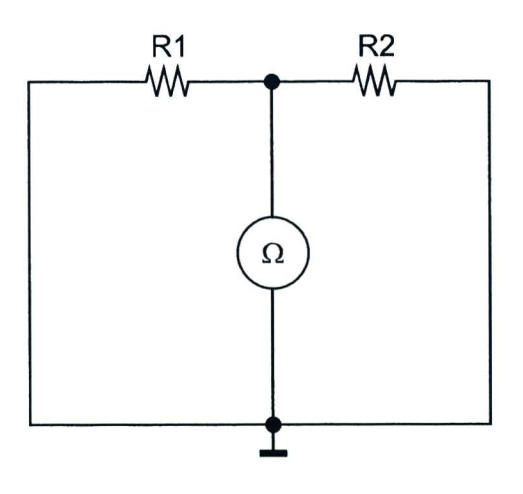

Fig.6.1b

Hoja de Ejercicios 6 - Página 1/4

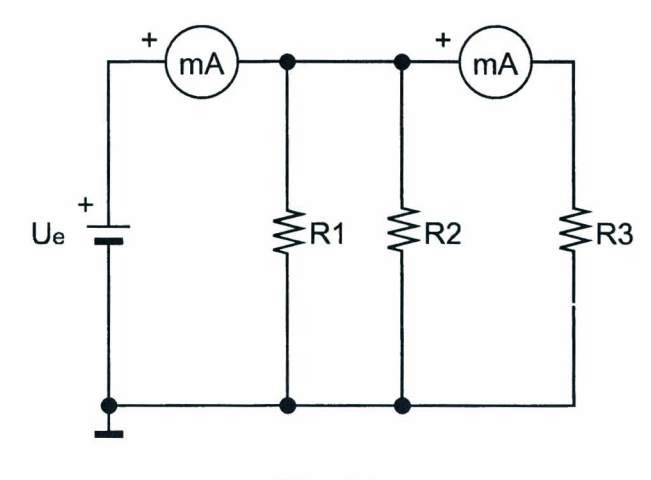

Fig.6.1c

### Lista de componentes

 $R1 = 1k\Omega - 1/4W - 5%$  $R2 = 4.7k\Omega - 1/4W - 5%$  $R3 = 2.2k\Omega - 1/4W - 5%$ 

### Diagrama topográfico

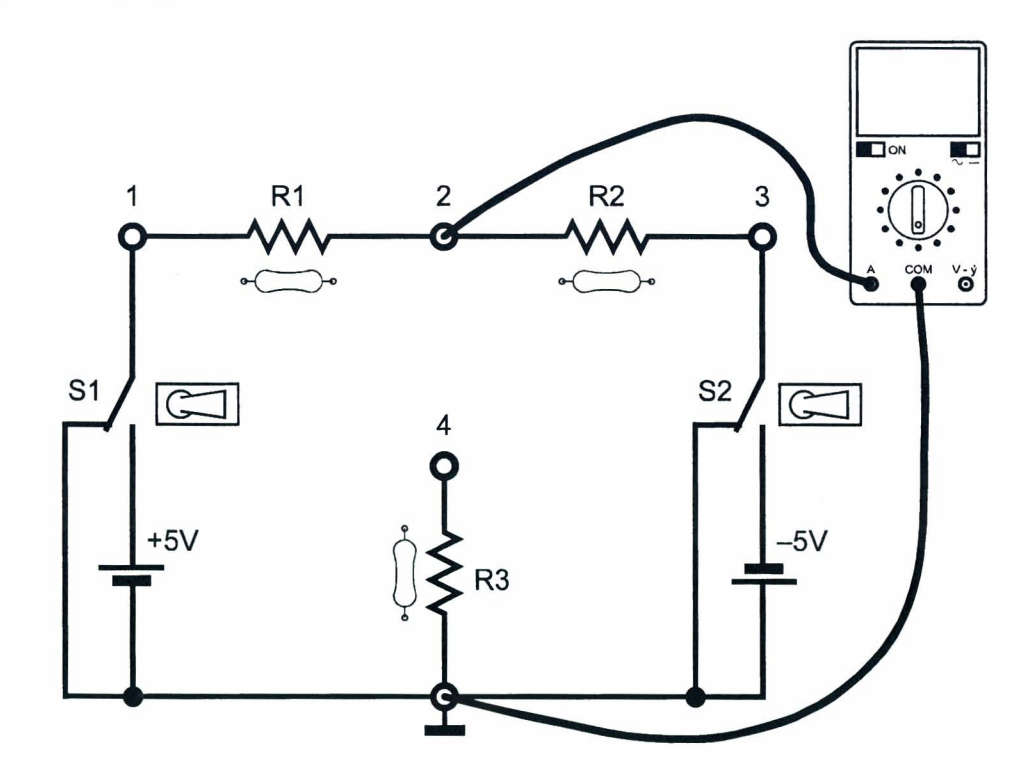

Fig.6.2a

Roja de ejercicios 6 - Pagina *2/4* 

 $\mathbb{B}$  gas  $\tau$ 

...-

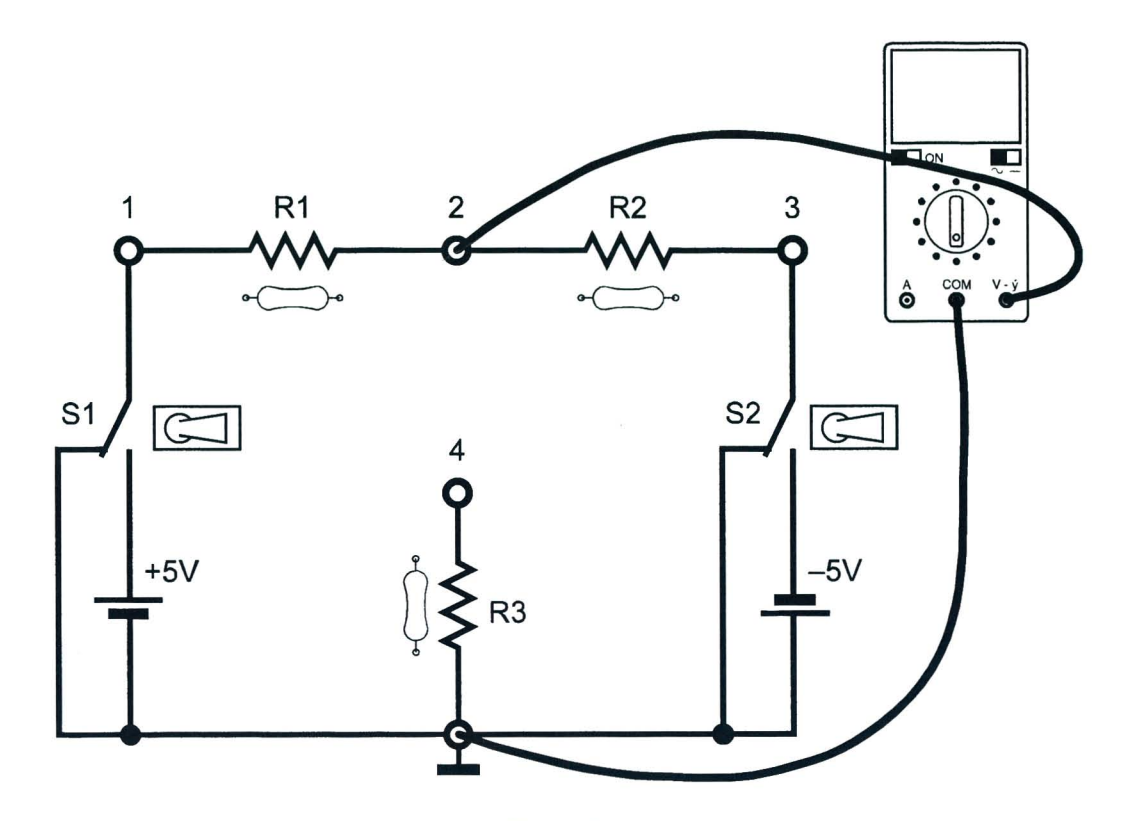

Fig. 6.2h

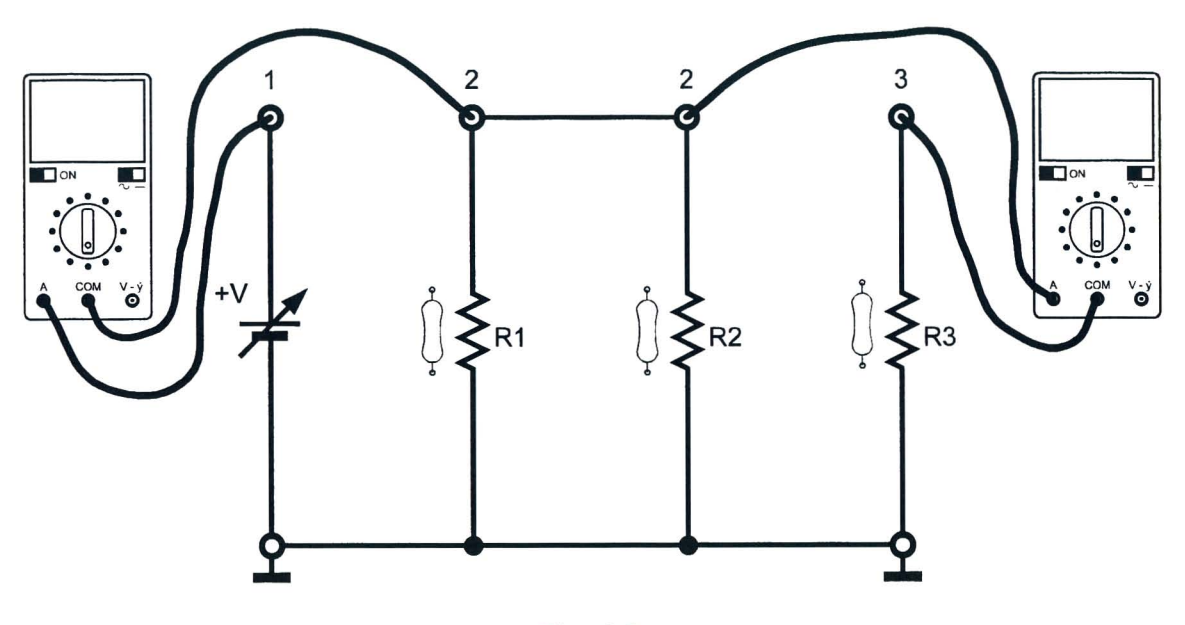

Fig.6.2c

## Hoja de ejercicios 6 - Página 3/4

### Instrumentos

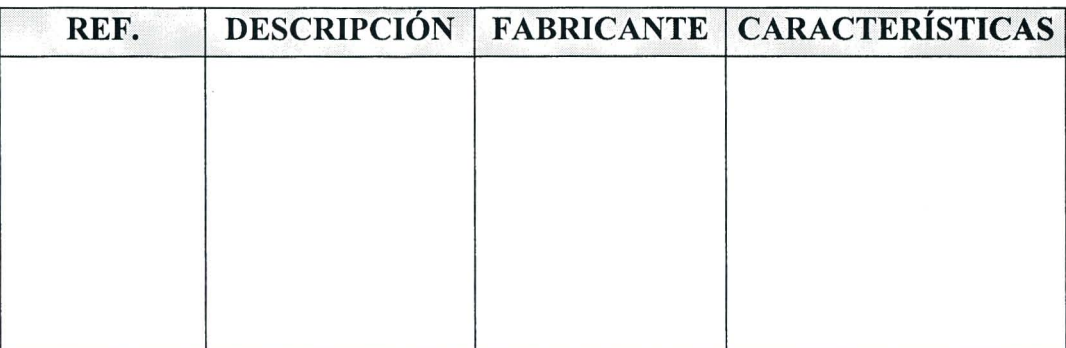

### Tabla 6.1

### Resultados obtenidos

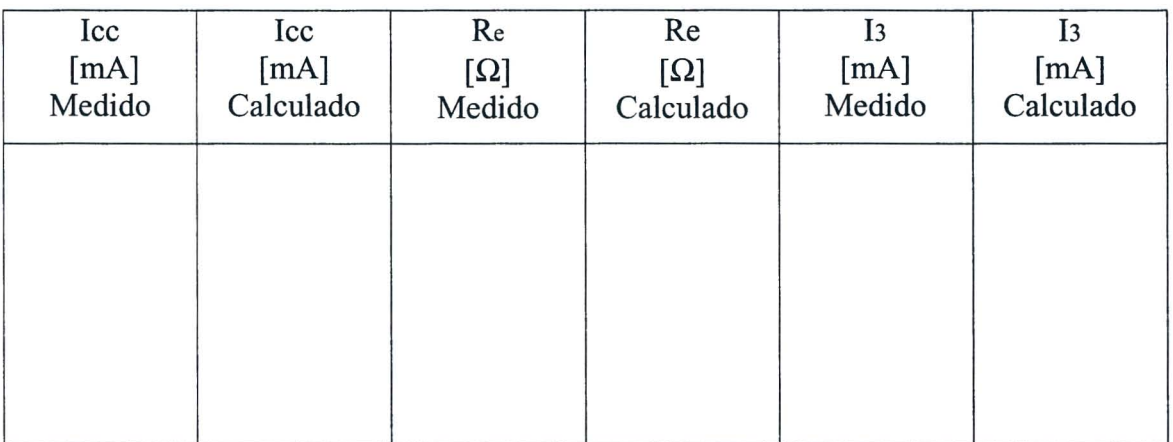

Tabla 6.2

## EV ALUACI6N DEL PROFESOR

Roja de ejercicios 6 - Pagina *4/4* 

### **CURSO DE CAPACITACION I**

### **QUE DEBE HACER EL PROFESOR**

Luego de haber comprobado el conocimiento de los requisitos, debe dar la Roja de Ejercicios 6 a los alumnos.

Si el M6dulo 2 se usa sin la consola DL 3155AL, debe quitar los dos tomillos del simulador de fallas, ajustar el sexto interruptor inclinado \*\*comenzando desde la izquierda hacia ON y conectar el panel a una unidad de alimentación de las siguientes características.  $0/+15V - 1$  A.

Para la inserción de la falla en el circuito debe colocar el sexto interruptor inclinado en OFF\*\*.

### **QUE DEBEN HACER LOS ALUMNOS**

Deben:

- 1. insertar el Modulo 2 en la consola y colocar el interruptor principal en la posicion ON;
- 2. seleccionar el lenguaje y digitar su "código de alumno" (pupil code);
- 3. seleccionar la UNIDAD "6";
- 4. elegir la opcion "I" (Tema) y leer el contenido;
- 5. volver a la opción menú presionando la tecla "ESC";
- 6. usar el circuito de la Unidad 4 y conectar un multimetro como un miliamperimetro de CC, Fig. 6.2a;
- 7. colocar los interruptores Sly S2 en ON, de manera tal que permita conectar los generadores  $+5V y -5V$ ;
- 8. leer el valor de la corriente Icc, entre el punto 2 y tierra, que indica el miliamperimetro y escribir el resultado la tabla 6.2;
- 9. calcular la corriente Icc aplicando el teorema de la superposicion de los efectos y escribir el resultado en la tabla 6.2;
- 10. comparar el valor medido con el calculado;
- 11. colocar los interruptores Sly S2 en OFF, de manera tal que permita desconectar los generadores  $+5V y - 5V$ ;
- 12. medir con el multimetro, usado como ohmiometro, la resistencia equivalente Re existente entre los puntos 2 y tierra (Fig. 6.2b) y anotar el valor en la tabla 6.2;
- 13. calcular la resistencia Re y anotar el resultado en la tabla 6.2;
- 14. comparar el valor medido con el calculado;
- 15. usar el circuito de Norton que se muestra en la Unidad 6;
- 16. conectar los multimetros, ajustados como miliamperimetros de CC, Fig. 6.2c;
- 17. ajustar el voltaje +V, por medio del potenciometro, hasta poder leer el valor de la corriente Icc previamente medida;
- 18. leer el valor de la corriente I3 medida por el miliamperimetro y escribirlo en la tabla 6.2;
- 19.comparar la corriente I3 con las corrientes medidas en la Unidad 4 y en la Unidad 5;
- 20. calcular la corriente I3 y escribir el resultado en la tabla 6.2;
- 21. comparar el valor medido con el calculado;
- 22. elegir la opción "2" (Evaluación) y responder las preguntas usando la tecla "F1" para leer las respuestas y " $\vdots$ " (Retorno) para confirmar una respuesta;
- 23. elegir la opcion "3" (simulacion de fallas), repetir el procedimiento de los puntos 15 - 21 Y localizar la falla insertada en el circuito;
- 24. responder a las preguntas usando la tecla "Fl" para leer las respuestas y la tecla ". "L" (Retorno) para confirmar una respuesta;
- 25. anotar los resultados;
- 26. compilar la Tabla 6.1 y remover todas las conexiones.

腰

# UNIIDAID 7 y 3

## **Teorema de Millman**

### o **OBJETIVOS**

• Verificar el teorema de Millman

### o **REQUISITOS**

- Aprendizaje del Módulo 01 (Guía Práctica)
- Aprendizaje de las Unidades 1 y 2 del Módulo 02 (Guía Práctica)
- Aprendizaje de las Lecciones 1, 3 y 6 del Módulo 02 (Guía Teórica)

### o **INSTRUMENTOS OPERATIVOS**

• 2 multimetros digitales

52 DE LORENZO

腰

### **HOJA DE EJERCICIOS 7** Y 8

Estudiante : \_\_\_\_\_\_\_\_\_\_ Clase: \_\_\_\_\_\_\_\_\_ \_ Instituci6n: \_\_\_\_\_\_\_\_\_\_ Fecha: \_\_\_\_\_\_\_\_\_ \_

**TiTULO:** *Teorema de Millman* 

**Diagrama electrico** 

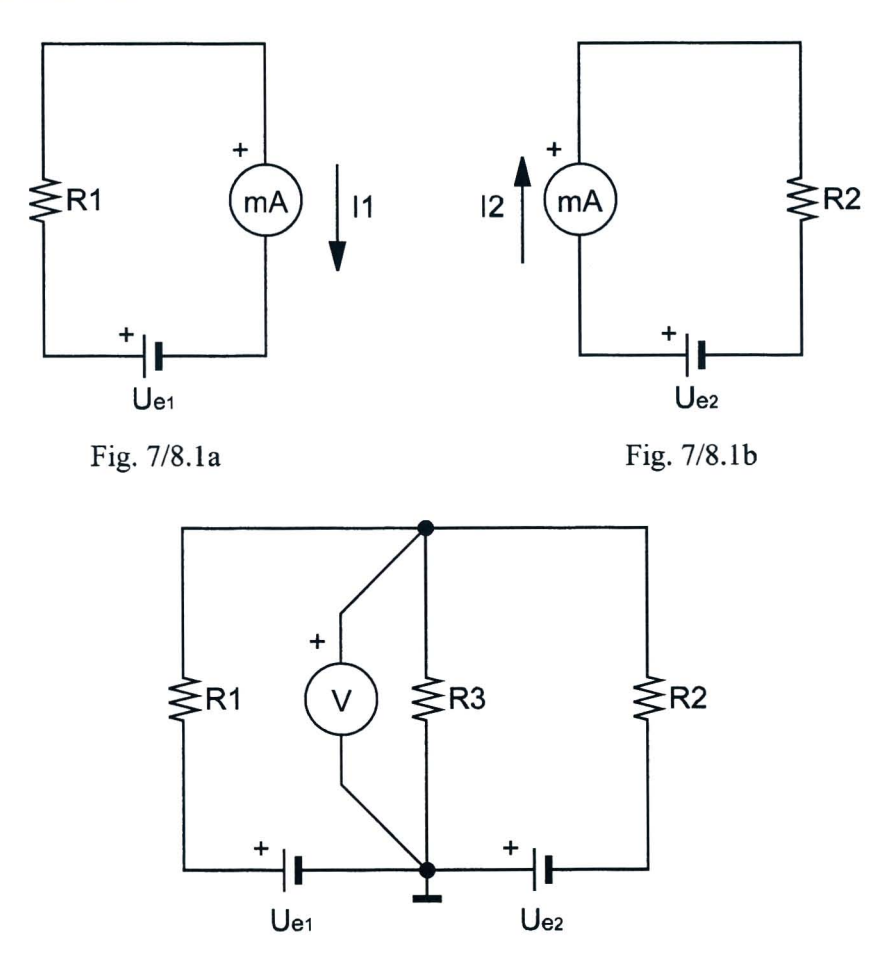

Fig.7/S.1c

Hoja de Ejercicios 7 y 8 - Página 1/4

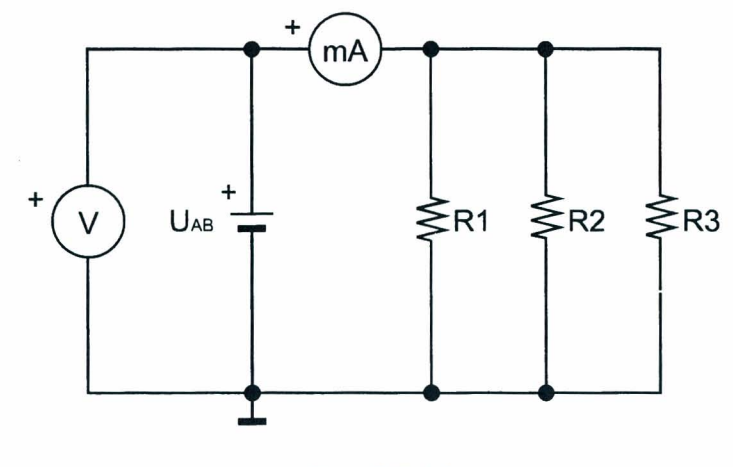

Fig.7/8.1d

### Lista de componentes

 $R1 = 1k\Omega - 1/4W - 5%$  $R2 = 4.7k\Omega - 1/4W - 5%$  $R3 = 2.2k\Omega - 1/4W - 5%$ 

### Diagrama topográfico

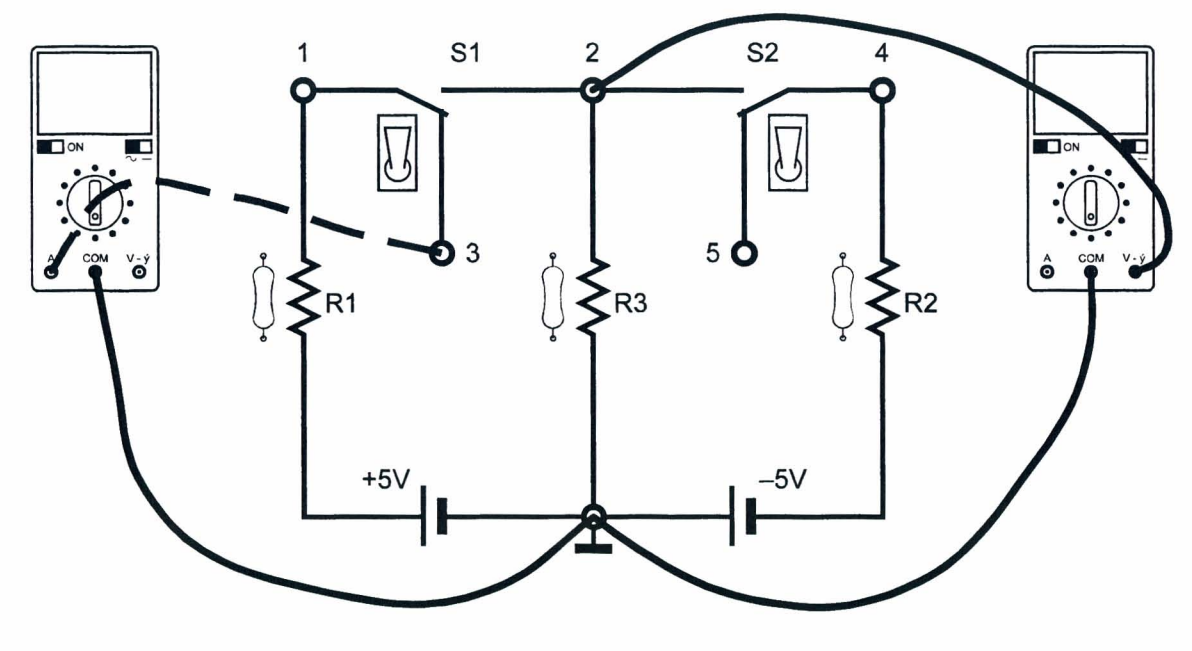

Fig.7/8.2a

Hoja de ejercicios 7 y 8 - Página 2/4

 $\frac{1}{2}$  g.  $^{-}$ 

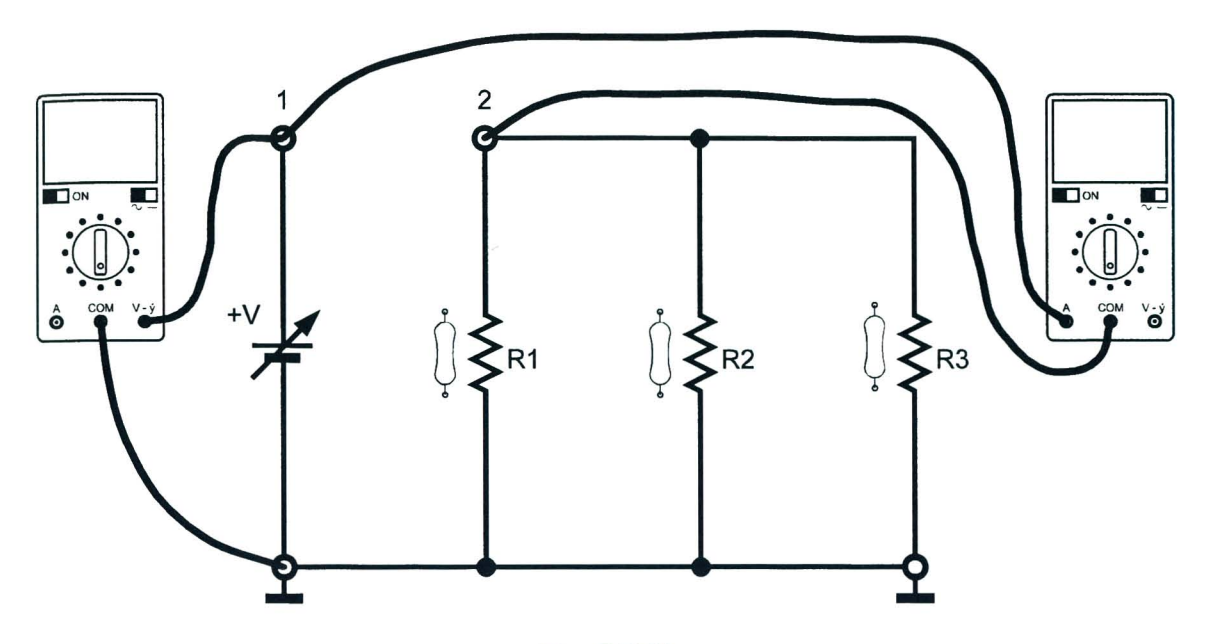

Fig.7/8.2b

### Instrumentos

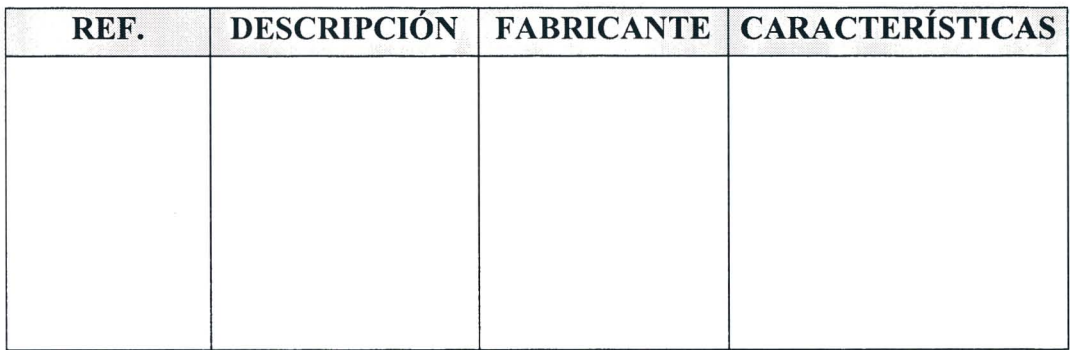

Tabla 7/8.1

### **Resultados obtenidos**

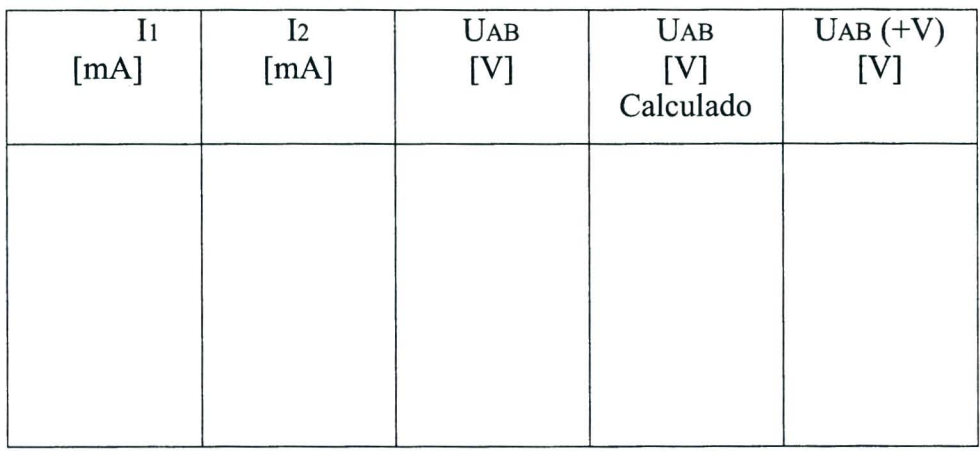

Tabla 7/8.2

## EV ALUACI6N DEL PROFESOR

Hoja de ejercicios 7 y 8 - Página 4/4

56 **DE LORENZO** 

 $\mathbb{P}_{\left[ \mathbf{E} \right]}$  .

### **CURSO DE CAPACITACION I**

### **QUE DEBE HACER EL PROFESOR**

Luego de haber comprobado el conocimiento de los requisitos, debe dar la Hoja de Ejercicios 7 y 8 a los alumnos.

Si el M6dulo 2 se usa sin la consola DL 3155AL, debe quitar los dos tomillos del simulador de fallas, ajustar el octavo interruptor inclinado \*\*comenzando desde la izquierda hacia ON y conectar el panel a una unidad de alimentación de las siguientes características:  $0/+15V - 1$  A;  $+5V - 1$  A;  $-5V - 1$  A.

Para la inserción de la falla en el circuito debe colocar el octavo interruptor inclinado en OFF\*\*.

### **QUE DEBEN HACER LOS ALUMNOS**

Deben:

- 1. insertar el Modulo 2 en la consola y colocar el interruptor principal en la posicion ON;
- 2. seleccionar el lenguaje y digitar su "código de alumno" (pupil code);
- 3. seleccionar la UNIDAD "7";
- 4. elegir la opcion "I" (Tema) y leer el contenido;
- 5. volver a la opción menú presionando la tecla "ESC";
- 6. usar el circuito 7 y conectar un multímetro como un miliamperímetro de CC, Fig. 7/8.2.a;
- 7. colocar los interruptores SI y S2 en OFF;
- 8. leer el valor de la corriente II, entre el punto 3 y tierra, que indica el miliamperimetro y escribirlo en la tabla 7/8.2;
- 9. trasladar el terminal del miliamperimetro del jack 3 aljack 5;
- 10.leer el valor de la corriente 12, entre el punto 5 y tierra, que indica el miliamperimetro y escribirlo en la tabla 7/8.2;
- 11. colocar los interruptores Sly S2 en ON;
- 12. leer el valor del voltaje UAB, entre el punto 2 y tierra, y escribir el valor en la tabla 7/8.2;
- 13. aplicar el teorema de Millman y anotar el valor del voltaje UAB en la tabla 7/8.2;
- 14. usar el circuito 8, que corresponde al circuito equivalente de la Unidad 7, y conectar el miliamperimetro y el voltimetro como se muestra en la Fig. 7/8.2b;
- 15. ajustar el voltaje +V, hasta que se pueda leer el valor de la corriente  $I = I1 I2$ ;
- 16. leer el valor del voltaje que corresponde a la corriente 1 y anotar el valor en la tabla 7/8.2;
- 17. verificar que el voltaje V corresponde al voltaje UAB;
- 18. comparar el valor medido con el ca1culado;
- 19. elegir la opción "2" (Evaluación) y responder las preguntas usando la tecla "F1" para leer las respuestas y "~J" (Retorno) para confirmar una respuesta;
- 20. elegir la opcion "3" (simulacion de fallas), repetir el procedimiento de los puntos 13 - 17 Y localizar la falla insertada en el circuito;
- 21 . responder a las preguntas usando la tecla "F 1" para leer las respuestas y la tecla ". "N" (Retorno) para confirmar una respuesta;
- 22. anotar los resultados;
- 23. compilar la Tabla 7/8.1 Y remover todas las conexiones.

 $\mathbb{E}$ 

# UNIIDAD 9

## **Divisor de voltaje**

### o **OBJETIVOS**

• Verificar el funcionamiento de un divisor de voltaje

### o **REQUISITOS**

- Aprendizaje del Módulo 01 (Guía Práctica)
- Aprendizaje de las Unidades 1,2 Y 3 del Modulo 02 (Guia Pnictica)
- Aprendizaje de las Lecciones 1 y 3 del Modulo 02 (Guia Teorica)

### o **INSTRUMENTOS OPERATIVOS**

• 2 multimetros digitales

60 DE LORENZO

I·

### **HOJA DE EJERCICIOS 9**

Estudiante : \_\_\_\_\_\_\_\_\_\_ Clase: \_\_\_\_\_\_\_\_\_ \_

Instituci6n: \_\_\_\_\_\_\_\_\_\_ Fecha: \_\_\_\_\_\_\_\_\_ \_

**TiTULO:** *Divisor de voltaje* 

### **Diagrama** eléctrico

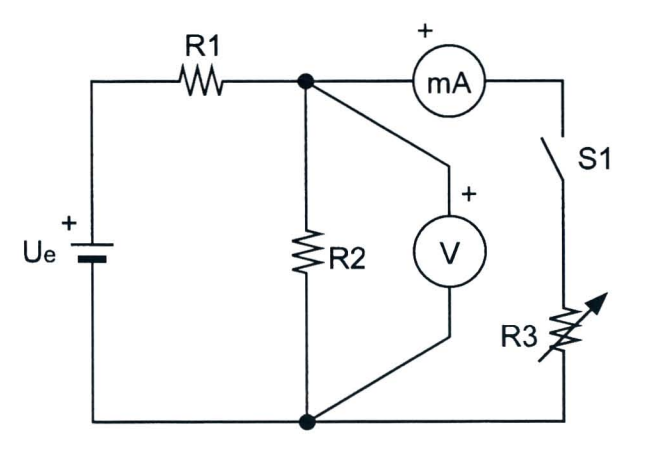

Fig. 9.1

### **Lista de componentes**

 $R1 = 330\Omega - 1/4W - 5%$  $R2 = 1k\Omega - 1/4W - 5%$  $R3 = 500\Omega$  - Compensador

Hoja de Ejercicios 9 - Página 1/4

## **Diagrama topografico**

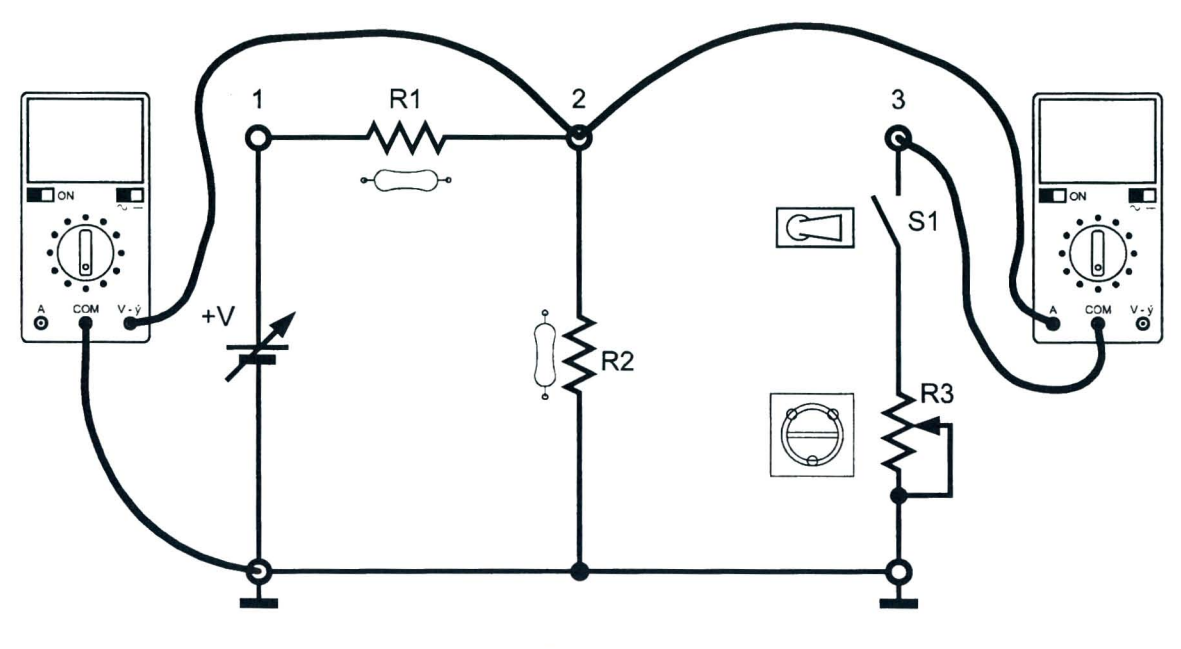

Fig. 9.2

### **Instrumentos**

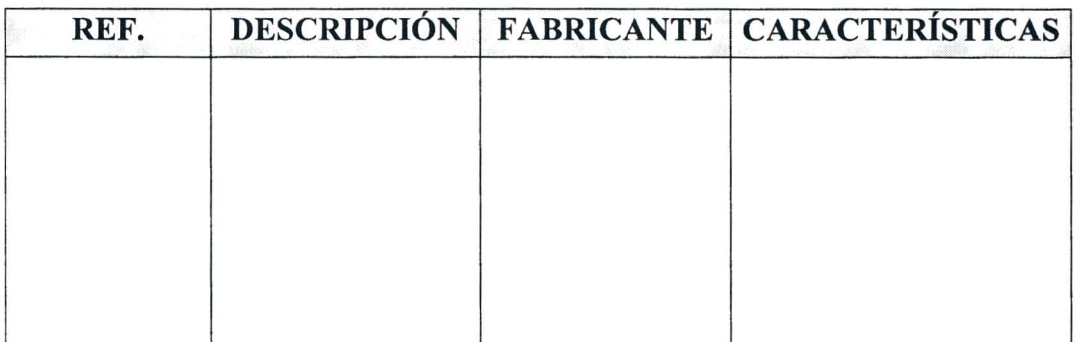

Tabla 9.1

Hoja de ejercicios 9 - Pagina *2/4* 

 $\mathbb{F}_{\mathbb{D}}$  .

## **DE LORENZO**

### Resultados obtenidos

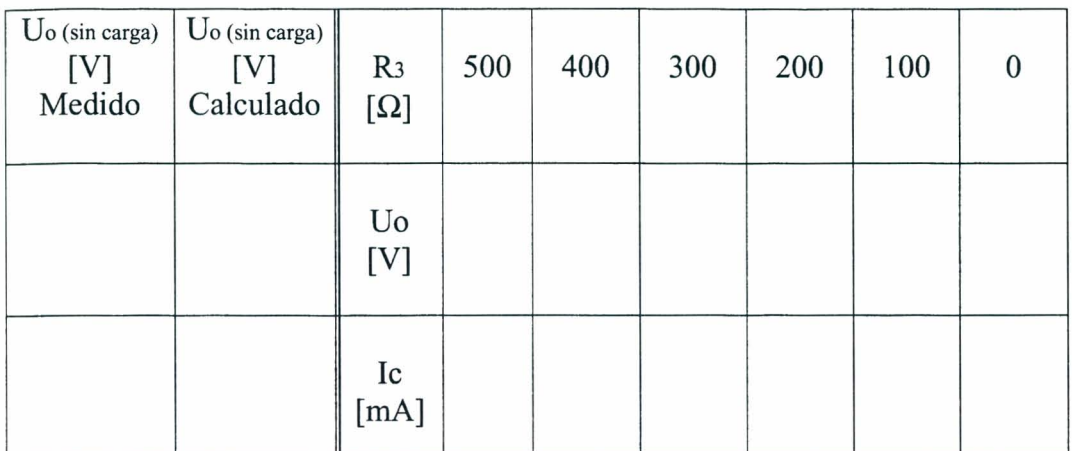

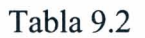

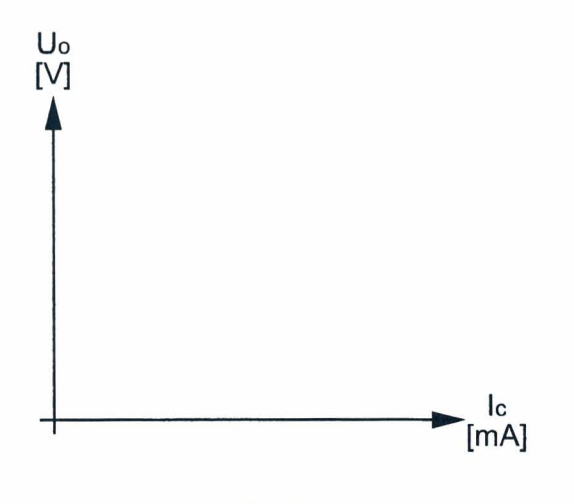

Fig. 9.3

## EV ALUACION DEL PROFESOR

Hoja de ejercicios 9 - Página 3/4

Hoja de ejercicios 9 - Pagina *4/4* 

 $\mathbb{R}^n$  )
$\overline{\phantom{a}}$ 

## **CURSO DE CAPACITACION I**

#### **QUE DEBE HACER EL PROFESOR**

Luego de haber comprobado el conocimiento de los requisitos, debe dar la Roja de Ejercicios 9 a los alumnos.

Si el Modulo 2 se usa sin la consola DL 3155AL, debe quitar los dos tomillos del simulador de fallas, ajustar el noveno interruptor inclinado \*\*comenzando desde la izquierda hacia OFF y conectar el panel a una unidad de alimentación de las siguientes características:  $0/+15V - 1$  A.

Para la inserción de la falla en el circuito debe colocar el noveno interruptor inclinado en ON\*\*.

### **QUE DEBEN HACER LOS ALUMNOS**

Deben:

- 1. insertar el Modulo 2 en la consola y colocar el interruptor principal en la posicion ON;
- 2. seleccionar el lenguaje y digitar su "código de alumno" (pupil code);
- 3. seleccionar la UNIDAD "9";
- 4. elegir la opcion "1" (Tema) y leer el contenido;
- 5. volver a la opción menú presionando la tecla "ESC";
- 6. conectar un multimetro digital, como un voltimetro de CC, y otro como un miliamperimetro, Fig. 9.2.;
- 7. colocar el interruptor S1 en OFF;
- 8. ajustar el voltaje a 5V girando el potenciómetro +V;
- 9. leer el valor del voltaje UO(sin carga), entre el punto 3 y tierra, y escribirlo en la tabla 9.2;
- 10. calcular el valor del voltaje UO(sin carga) y escribirlo en la tabla 9.2;
- 11. comparar el valor calculado con el medido;
- 12. hacer girar completamente el compensador R3 en el sentido de las agujas del reloj (valor máximo de resistencia);
- 13. colocar el interruptor S1 en ON;
- 14. leer los valores del voltaje y de la corriente y escribirlos en la tabla 9.2;
- 15. repetir las operaciones previas para todos los valores de R3 que figuran en la tabla 9.2;
- 16. representar en la Fig. 9.3 la curva caracteristica voltaje corriente del divisor de voltaje;
- 17. comentar los resultados;
- 18. elegir la opción "2" (Evaluación) y responder las preguntas usando la tecla "Fl" para leer las respuestas y " $\Box$ " (Retorno) para confirmar una respuesta;
- 19. elegir la opcion "3" (simulacion de fallas), repetir e1 procedimiento de los puntos anteriores y localizar la Falla insertada en el circuito;
- 20. responder a las preguntas usando la tecla "Fl" para leer las respuestas y la tecla "". (Retorno) para confirmar una respuesta;
- 21. anotar los resultados;
- 22. compilar la Tabla 9.1 y remover todas las conexiones.

Rozzano. Ii 20/07/ 1999 © 1999 DE LORENZO SRL - Printed in Italy - All right reserved

DE LORENZO SRL V.le Romagna, 20 - 20089 Rozzano (MI) Italy Tel. ++39 02 8254551 - Telefax ++39 02 8255181 E-mail: delorenzo@delorenzo.it delorenzo@galactica.it

*Company* 

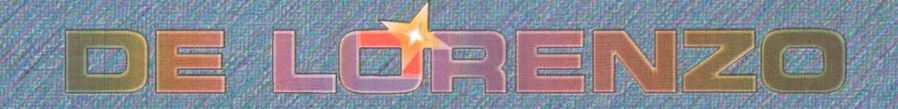

Viale Romagna, 20 - 20089 Rozzano (MI) Italy . Tel. +39 02 8254551 - Fax +39 02 8255181 E-mail: delorenzo@delorenzo.it

# www.dorarog.cup.com